#### **Overview of the LOFAR software: Pulsar Pipeline (PulP)**

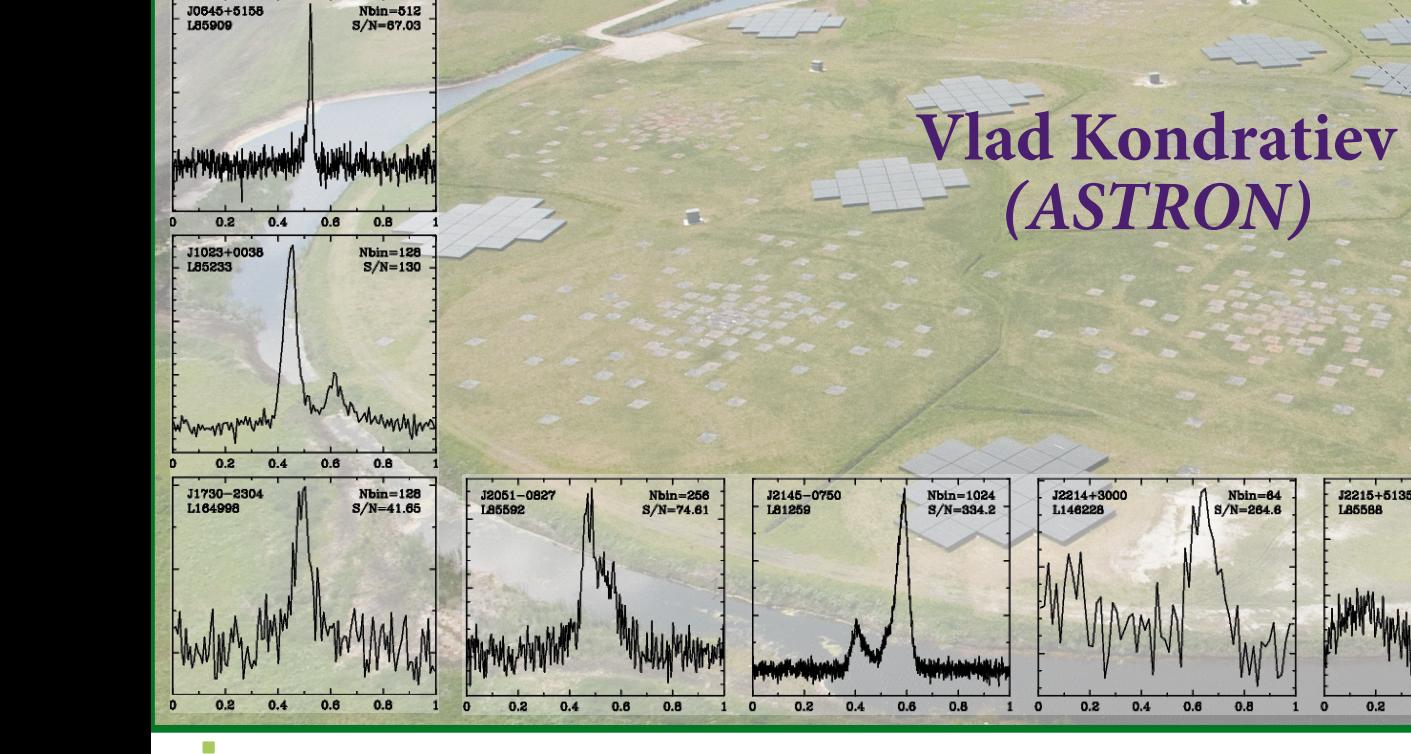

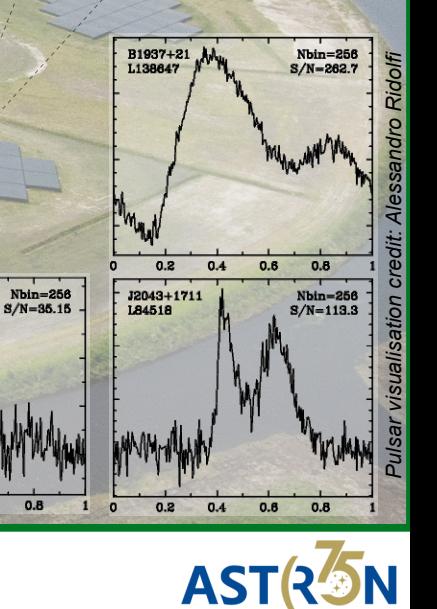

12235+150

L<sub>1</sub>68068

 $Nbin=25$ 

 $S/N = 136.1$ 

LOFAF<br>ERIC

#### **PulP overview**

**PulP** is LOFAR **Pul**sar **P**ipeline for known pulsars. The essential goal of the PulP is to get the average profile of the pulsar(s) and provide a user with freq/time/phase/pol data cubes for further analysis. It is **not** the search pipeline, i.e. you can not do periodicity and single-pulse searches for a large range of dispersion measure trials. However, PulP can provide both PSRFITS/filterbank data and raw data converted to 8-bit for further searches.

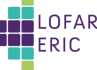

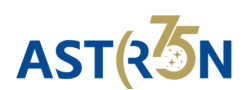

#### **PulP overview**

**PulP** is LOFAR **Pul**sar **P**ipeline for known pulsars. The essential goal of the PulP is to get the average profile of the pulsar(s) and provide a user with freq/time/phase/pol data cubes for further analysis. It is **not** the search pipeline, i.e. you can not do periodicity and single-pulse searches for a large range of dispersion measure trials. However, PulP can provide both PSRFITS/filterbank data and raw data converted to 8-bit for further searches.

- Bookkeeping, service functions
	- $\rightarrow$  Logging
	- →Cluster configuration/settings
	- $\rightarrow$  User options
	- →Where input data are?
	- →Observing setup (HDF5 metadata / parset)
	- →Coordination of processing data for different TABs/frequency parts
	- →Feedback files for LTA ingest
- The actual data processing
- Diagnostic summaries and pipeline output data products

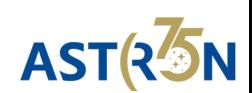

#### **PulP overview**

**PulP** is LOFAR **Pul**sar **P**ipeline for known pulsars. The essential goal of the PulP is to get the average profile of the pulsar(s) and provide a user with freq/time/phase/pol data cubes for further analysis. It is **not** the search pipeline, i.e. you can not do periodicity and single-pulse searches for a large range of dispersion measure trials. However, PulP can provide both PSRFITS/filterbank data and raw data converted to 8-bit for further searches.

#### • Bookkeeping, service functions

- $\rightarrow$  Logging
- $\rightarrow$  Cluster configuration/settings
- →User options
- →Where input data are?
- →Observing setup (HDF5 metadata / parset)
- →Coordination of processing data for different TABs/frequency parts
- $\rightarrow$  Feedback files for LTA ingest

#### ● **The actual data processing**

#### ● **Diagnostic summaries and pipeline output data products**

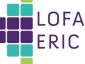

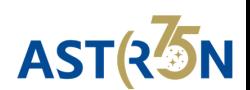

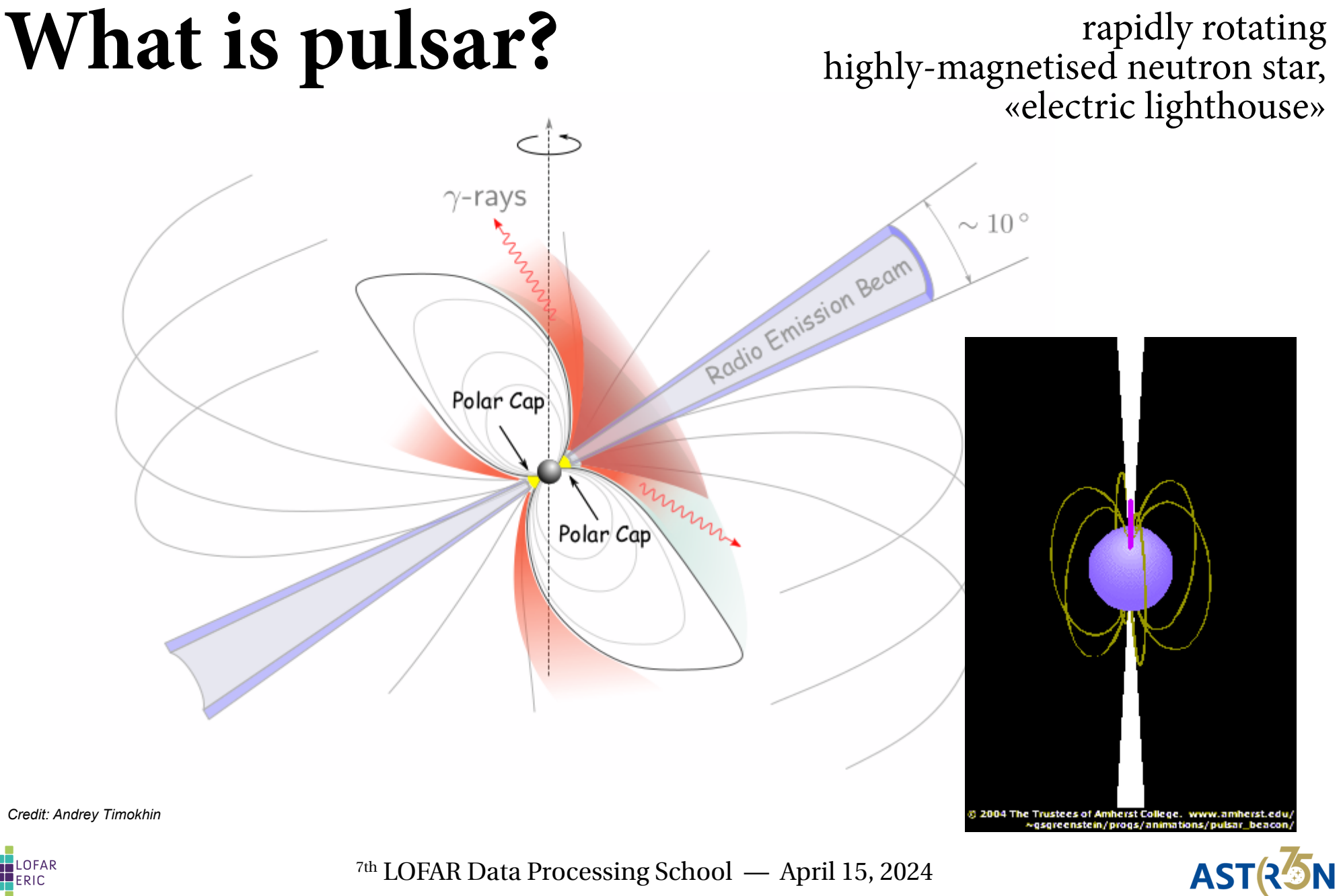

#### **Data flow**

LOFAF<br>ERIC

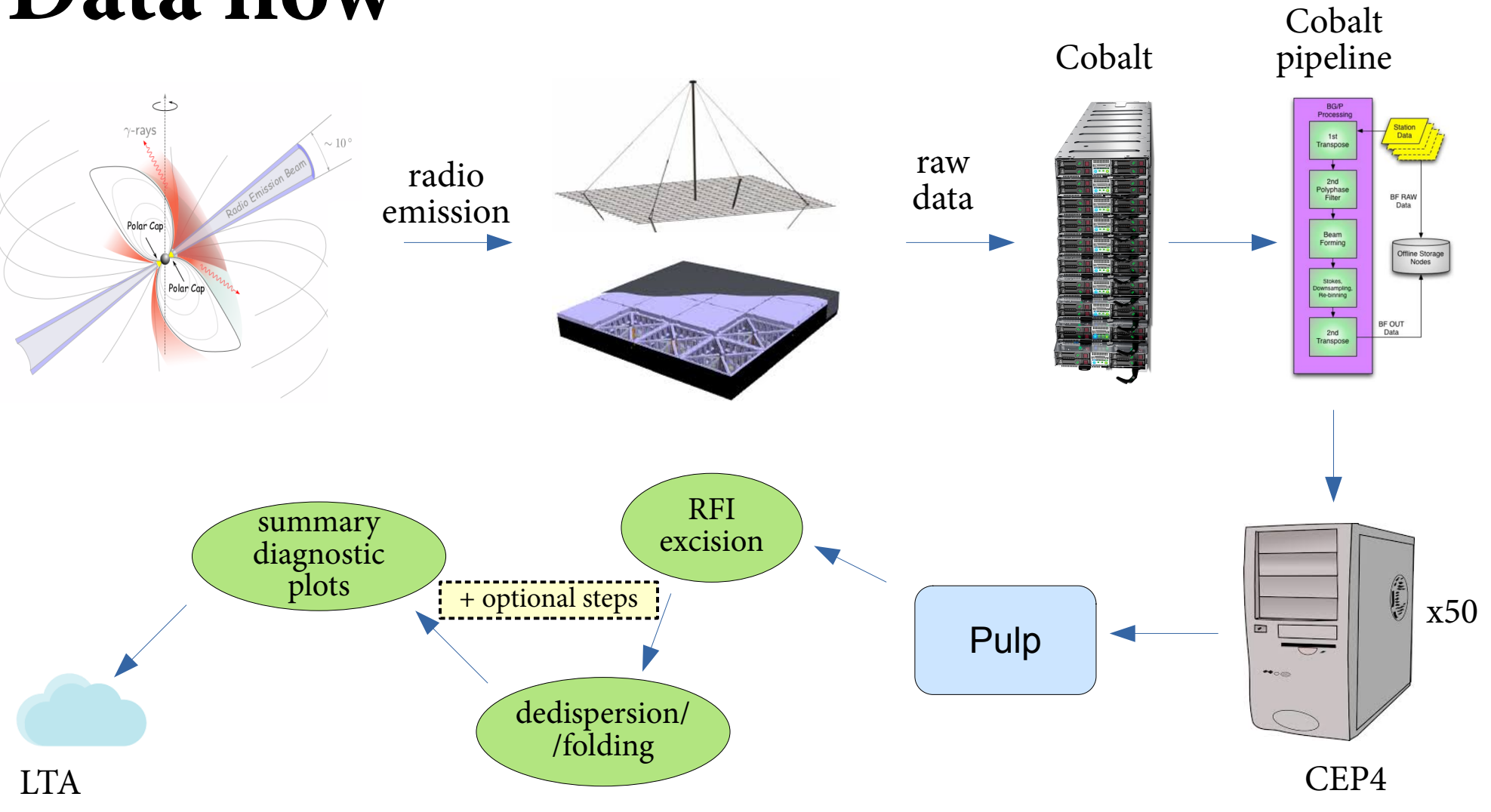

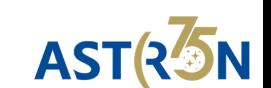

#### **Data flow**

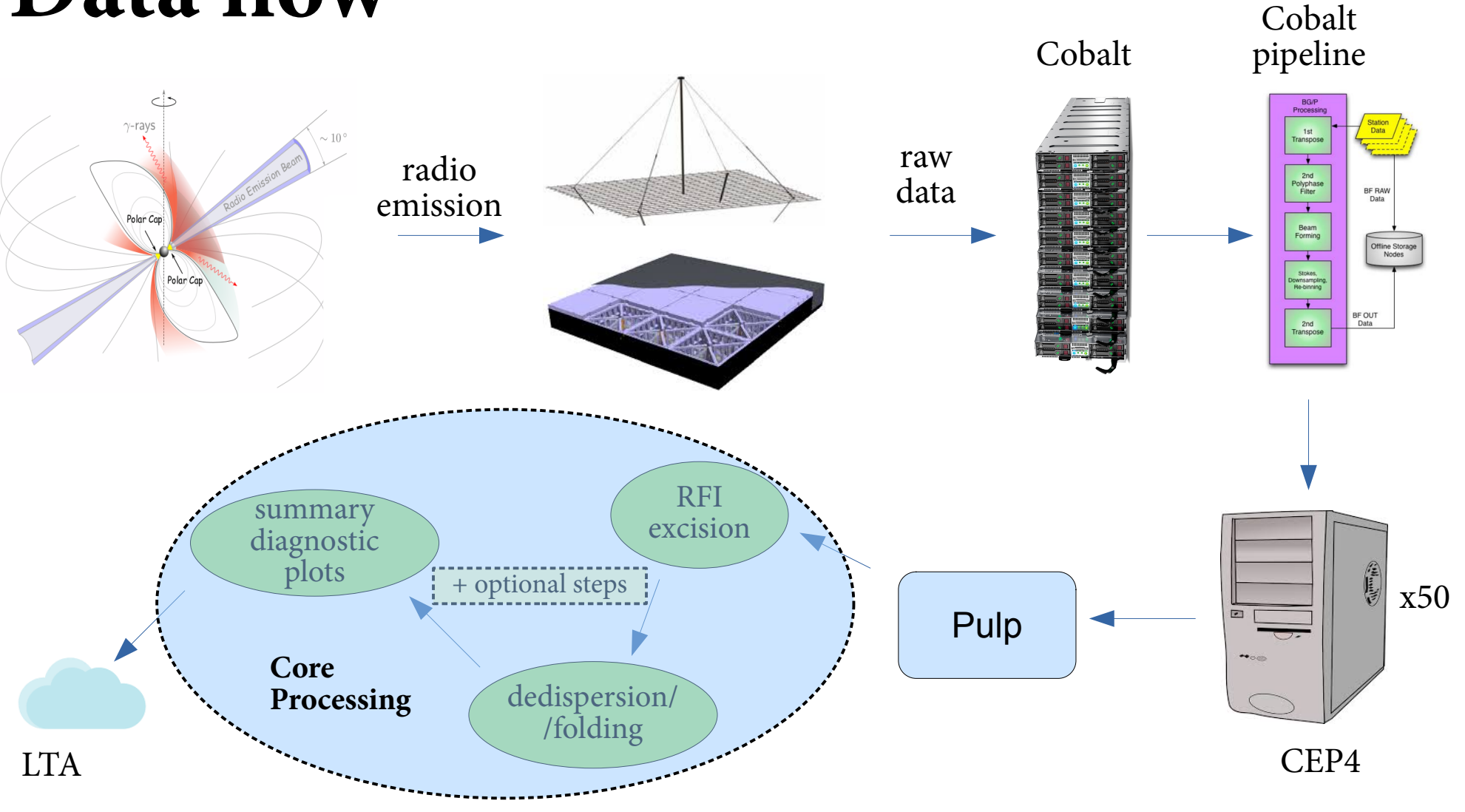

ERIC

7th LOFAR Data Processing School — April 15, 2024

ASTR<sup>7</sup>5N

#### **Simulated** ultra-broadband pulse recording

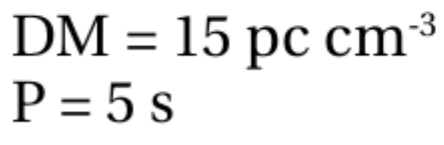

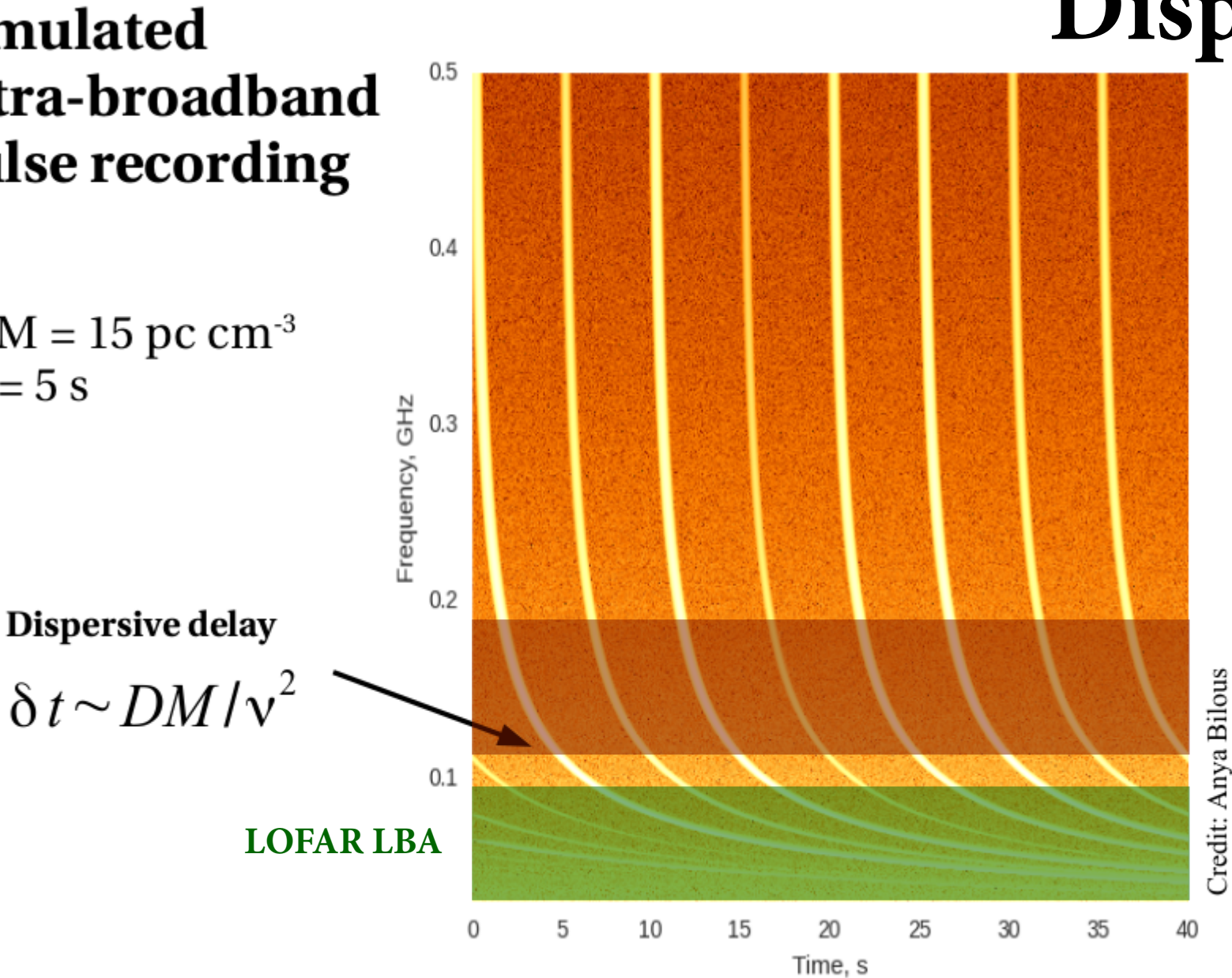

7th LOFAR Data Processing School — April 15, 2024

**Dispersion**

ASTR5N

**LOFAR HBA**

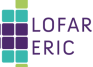

# **Dispersion**

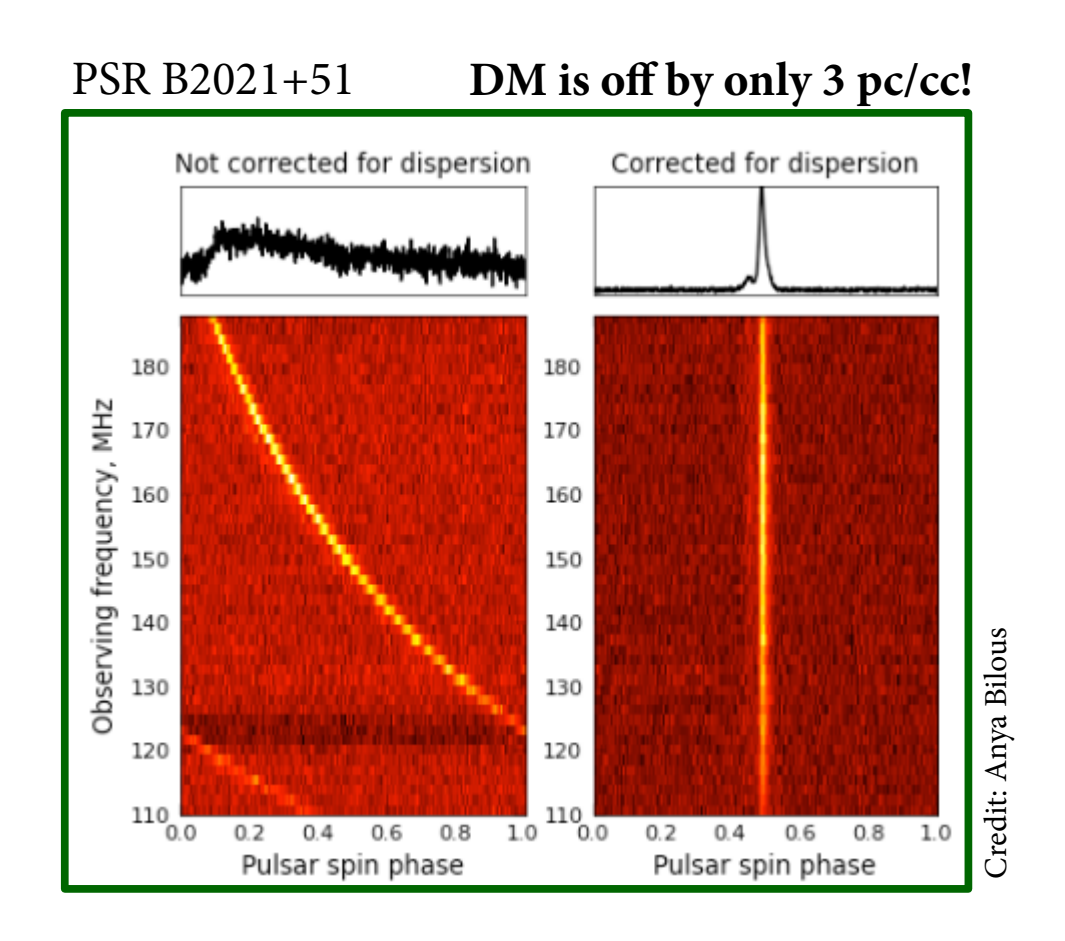

- DM [pc cm<sup>-3</sup>] measures the integrated column density of free electrons along the line of sight
- Can be corrected using (in)coherent dedispersion

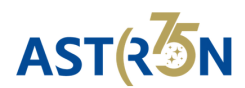

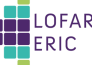

# **Folding**

#### PSR B0943+10

#### **in a nutshell** MMhNw

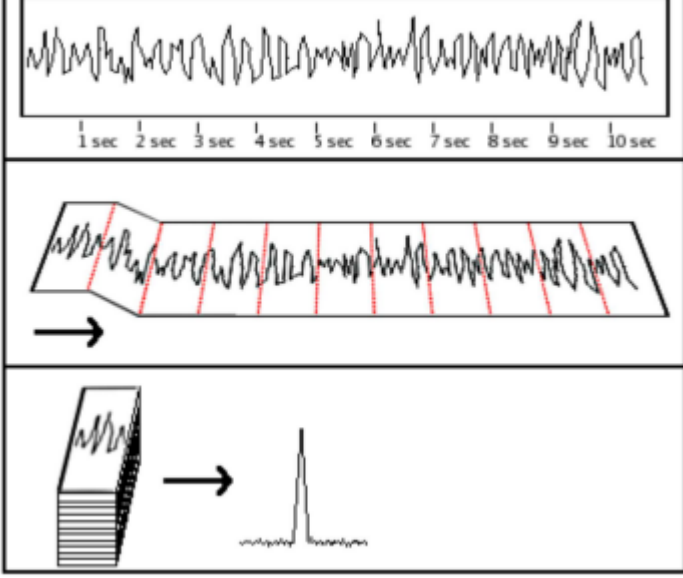

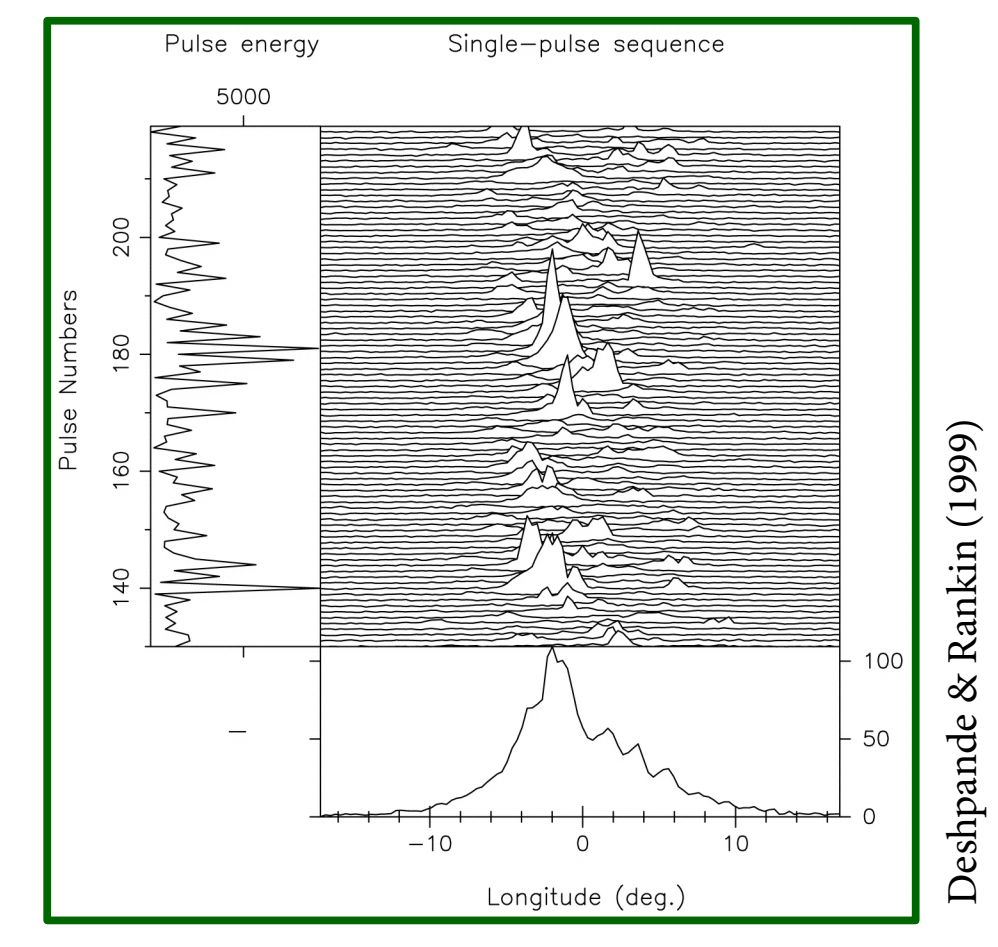

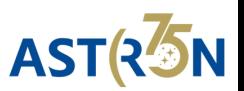

#### **Pulsar software (needed by PulP)**

*<https://github.com/vkond/pulp>*

- FFTW
- $\bullet$  PGPLOT,  $+$  python bindings
- $\bullet$  TEMPO  $\bullet$  TEMPO<sub>2</sub>

*<https://git.astron.nl/ro/pulp>*

- psrcat
- Sigproc
- **PRESTO** (by Scott Ransom, https://www.cv.nrao.edu/~sransom/presto/)
- psrdada
- **PSRCHIVE** (by Willem van Straten, http://psrchive.sourceforge.net/)
- $\bullet$  DAL
- **DSPSR** (by Willem van Straten, https://dspsr.sourceforge.net)
- COAST\_GUARD (by Patrick Lazarus, for RFI excision)
- LOFAR-BF-pulsar-scripts (by VK, https://github.com/vkond/LOFAR-BF-pulsar-scripts)
- in the future (needed for pulsar flux calibration):
	- $\rightarrow$  casacore
	- $\rightarrow$  python-casacore
	- $\rightarrow$  mscorpol

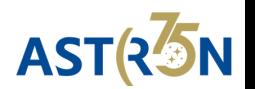

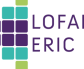

#### **PulP flowchart (1)**

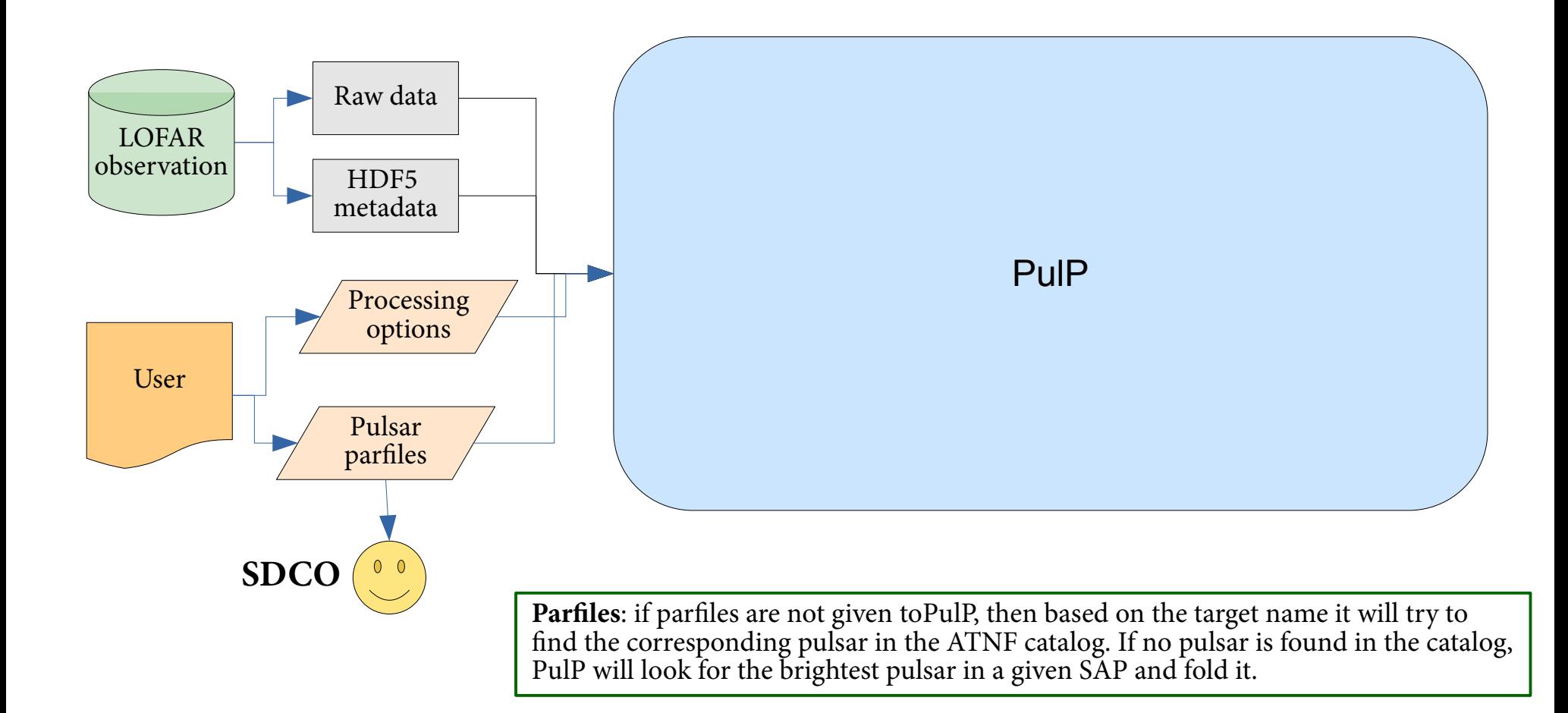

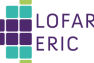

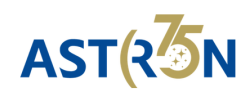

#### **Pulsar ephemeris (parfiles)**

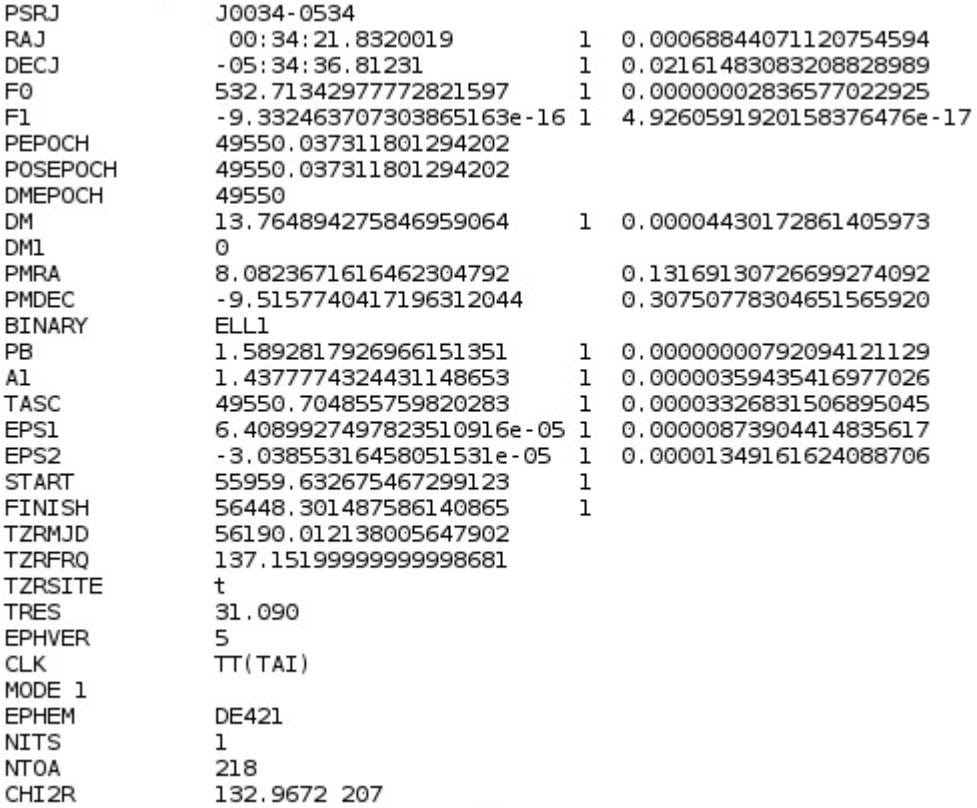

#### **can be as simple as this:**

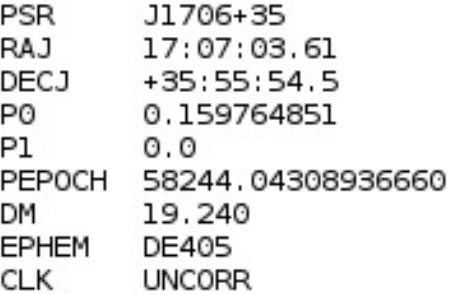

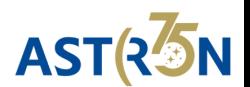

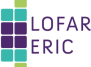

### **PulP flowchart (2)**

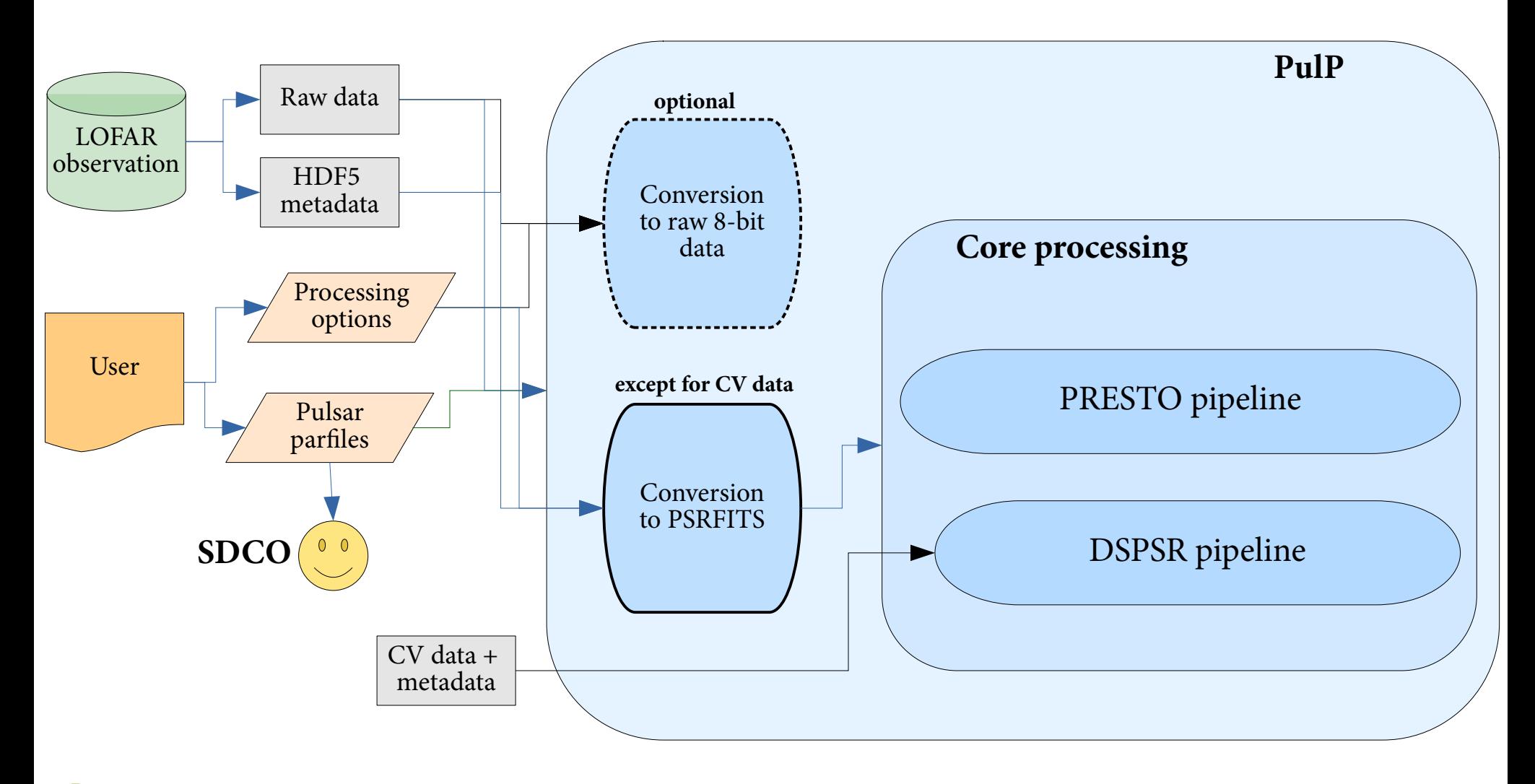

7th LOFAR Data Processing School — April 15, 2024

ASTR5N

# **Input raw data**

- HDF5 format
- Header information (metadata) is stored in  $\sum_{n=1}^{\infty} b_n f_n$  file
- The raw data itself is stored in  $*$ \_bf.raw file

• This *raw* file is linked from within .h5 file and can be accessed directly via opened .h5 file

● Filename structure:

- Lnnnnnn\_SAPxxx\_Byyy\_Sz\_Pmmm\_bf.h5
	- Lnnnnnn LOFAR observation ID (ObsID)
	- $xxx Sub-array$  pointing  $(SAP)$  number
	- $yyy Tied-array$  beam (TAB) number
	- $\overline{z}$  Stokes parameter, can only take values 0,1,2,3
		- Stokes I observation have only S0 files
		- Stokes IQUV observation:  $S0 I$ ,  $S1 Q$ ,  $S2 U$ ,  $S3 V$
		- Complex-voltage data: S0 Xreal, S1 Ximag, S2 Yreal, S3 Yimag
	- mmm Frequency part, i.e. when every file has only fraction of subbands

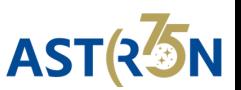

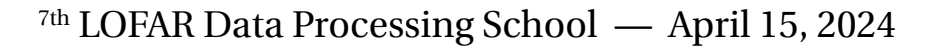

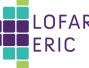

#### **Data conversion**

- Conversion to raw 8-bit data (optional)
	- $\rightarrow$  digitize.py
	- $\rightarrow$  written by Marten van Kerkwijk
	- $\rightarrow$  available at:

<https://github.com/mhvk/scintellometry/blob/master/scintellometry/lofar/digitize.py>

 $\rightarrow$  digitize.py -s 5 -o <output dir> <input .h5>

• Conversion from raw 32-bit data to PSRFITS (for non-CV data)

- $\rightarrow$  custom-made program 2bf2fits
- $\rightarrow$  written by Tom Hassall, Patrick Weltevrede, with contribution from Vlad Kondratiev
- $\rightarrow$  currently available at LOFAR Users Software Repository
- $\rightarrow$  will make it available at Github as well
- $\rightarrow$  does not save scales/offsets in PSRFITS
- $\rightarrow$  needs major revisiting...
- $\rightarrow$  Command example (very detailed input):
	- 2bf2fits -CS -H -append -nbits 8 -A 100 -sigma 3 -nsubs 400 -sap 0 -tab 0 -stokes 0 -o L667444\_SAP0\_BEAM0 -nsamples 24 -nchans 16 -ra 2.15980858832 -dec 1.30000703891 -psr B0809+74 -clock 200 -band HBA\_110\_190 -startdate 2018-09-12 -starttime 20:17:00.000000000 -samptime 0.0104858 -duration 299.977 -subs 54..453 -obsid L667444 -observer Pizzo /data/projects/PipelineTests/L667444/cs/L667444\_SAP000\_B000\_S0\_P000\_bf.raw

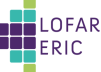

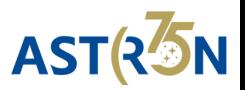

## **DSPSR Pipeline**

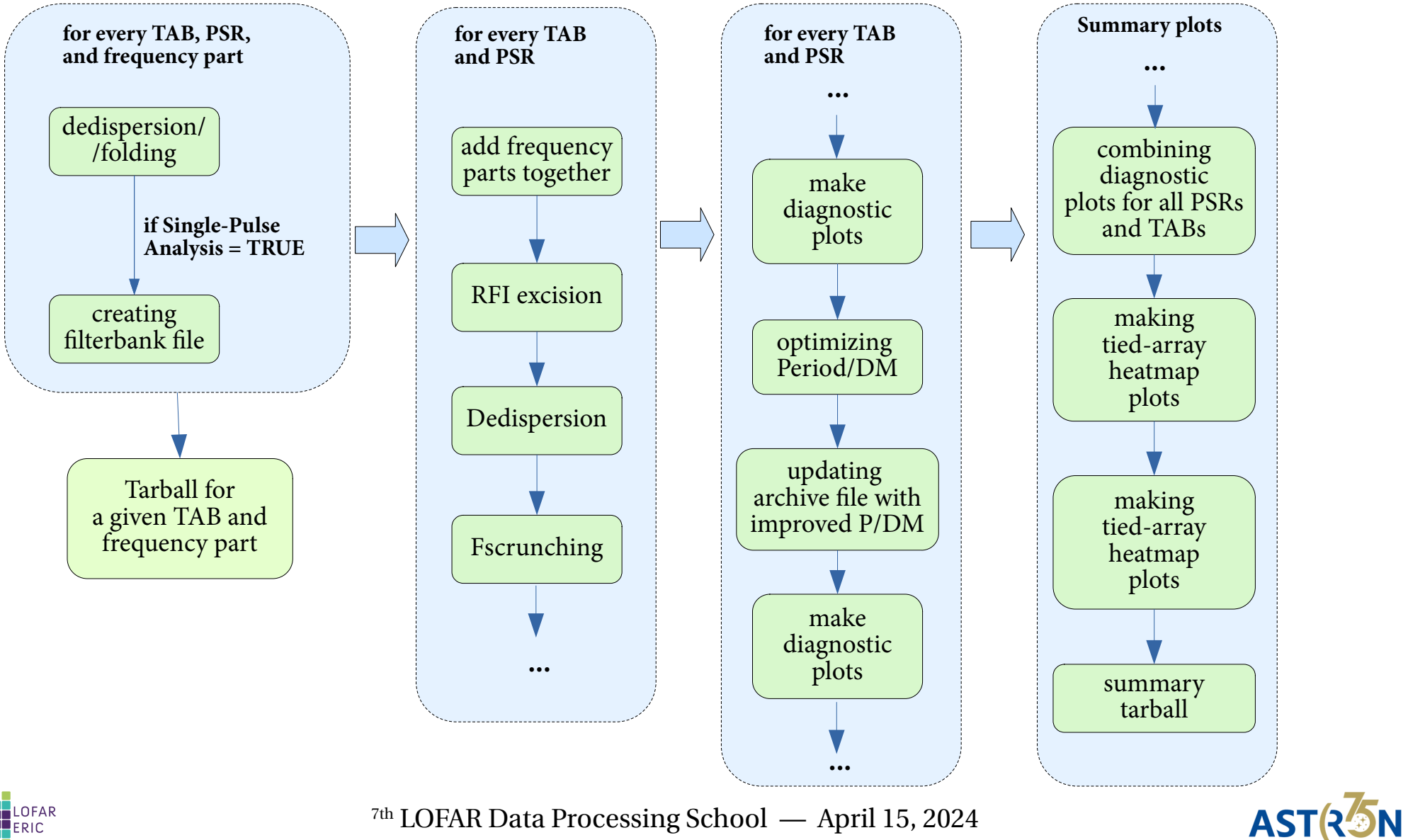

**ENERIC** 

# **PulP output data**

- Raw data in 8-bit format (optional)
- Raw .h5 metadata files
- Pulsar data cubes (both from PRESTO and DSPSR pipelines)
- PRESTO pipeline:
	- $\rightarrow$  rfifind mask
	- $\rightarrow$  PSRFITS filterbank data
- DSPSR pipeline:
	- $\rightarrow$  filterbank file(s) when SP analysis was done (optional)
- Single-pulse data (optional)
	- $\rightarrow$  .singlepulse
	- $\rightarrow$  Single-pulse plots
- Diagnostic plots
	- $\rightarrow$  Plot with multiple profiles (multiple TABs, etc.) *combined.png*
	- $\rightarrow$  DSPSR diagnostic plots status.png
	- $\rightarrow$  Localization maps TAheatmap\_\*.png

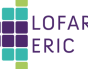

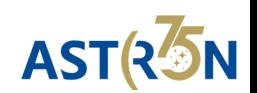

## **pav pseuding** − **plots** (1) **pav**

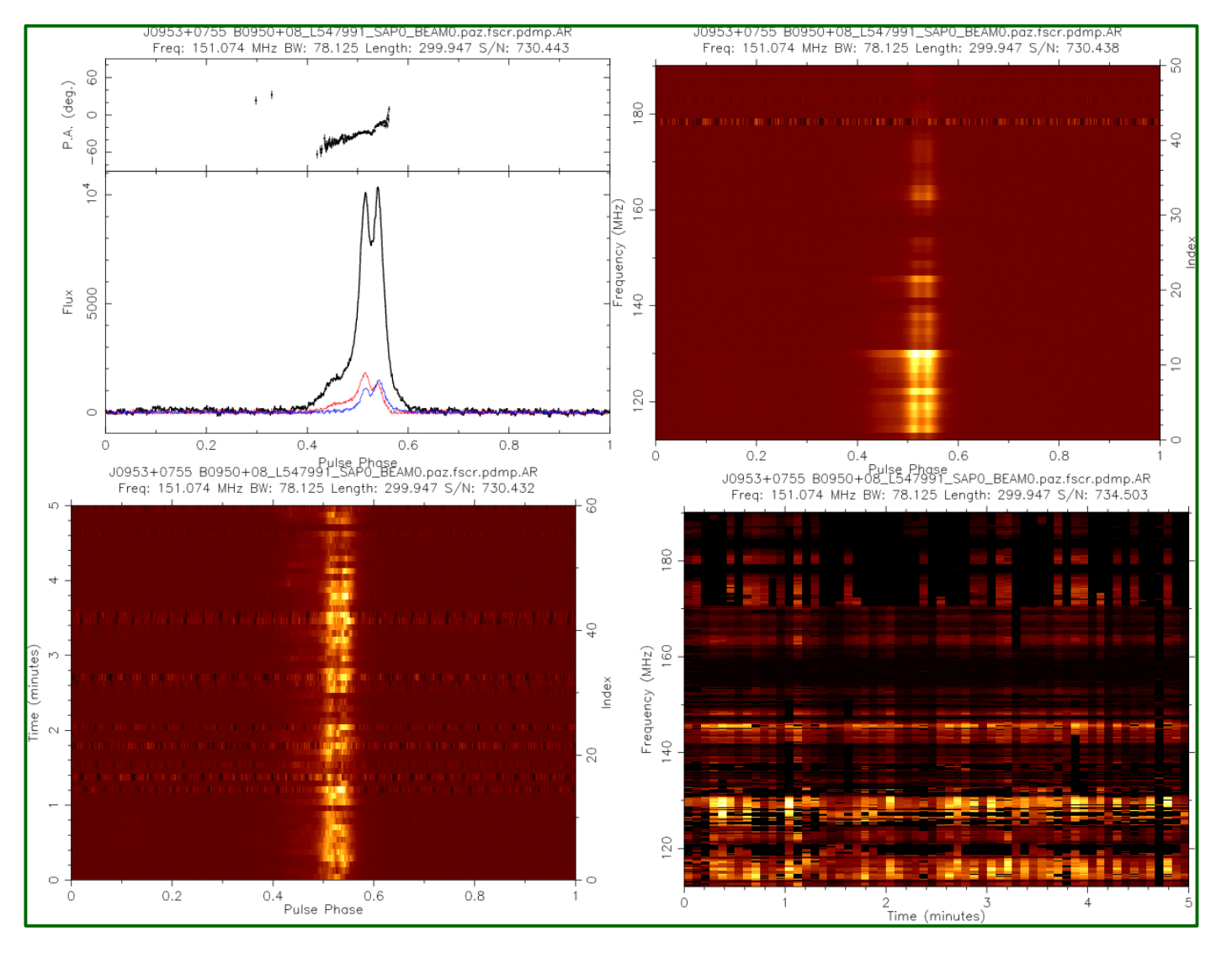

#### status.png \*\_diag.png \*\_diag\_pdmp.png

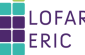

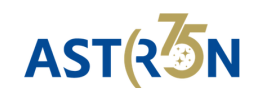

## *pdmp* **DSPSR Pipeline – plots (2)**

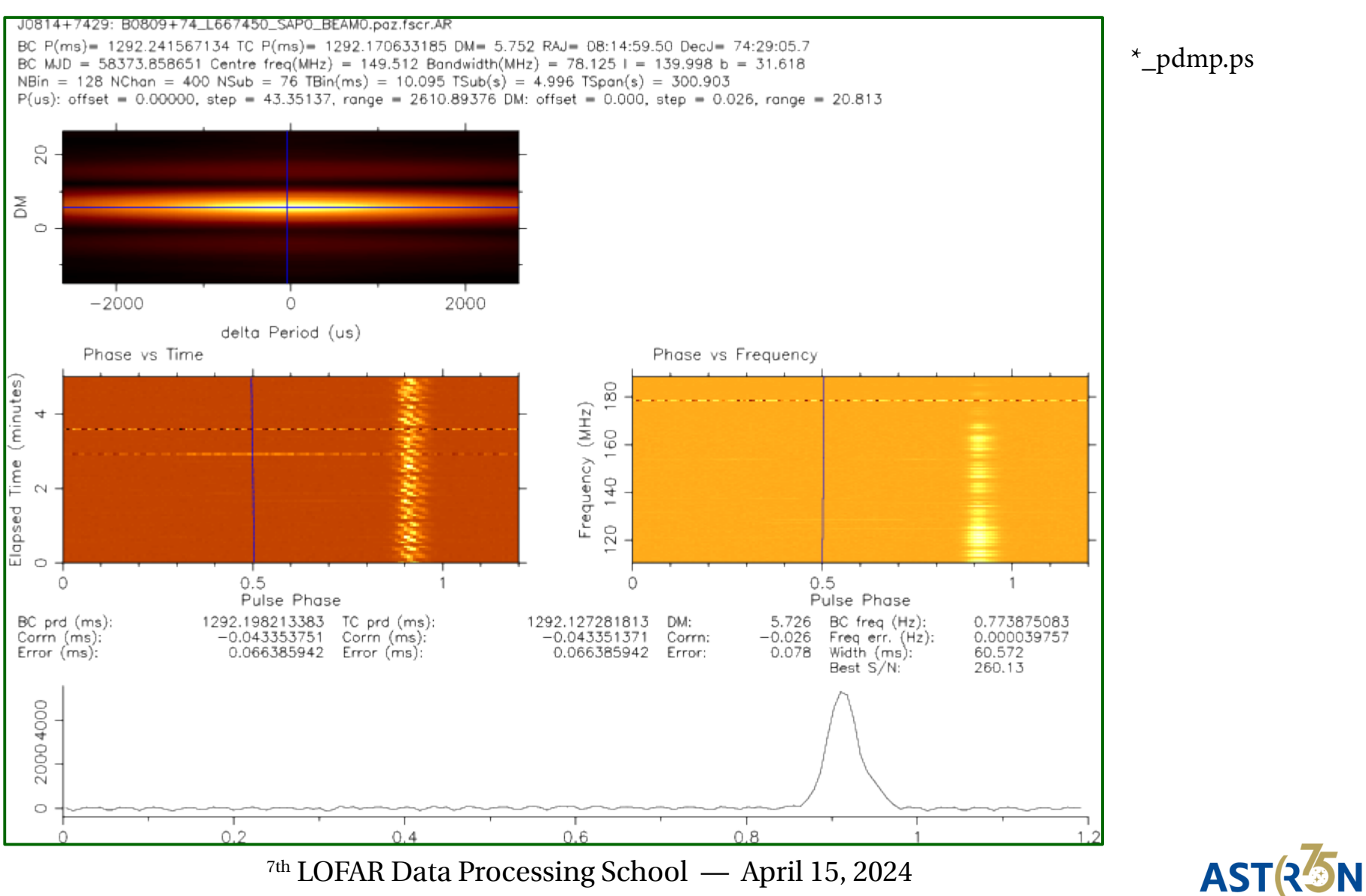

#### **PRESTO Pipeline − plots (3)**

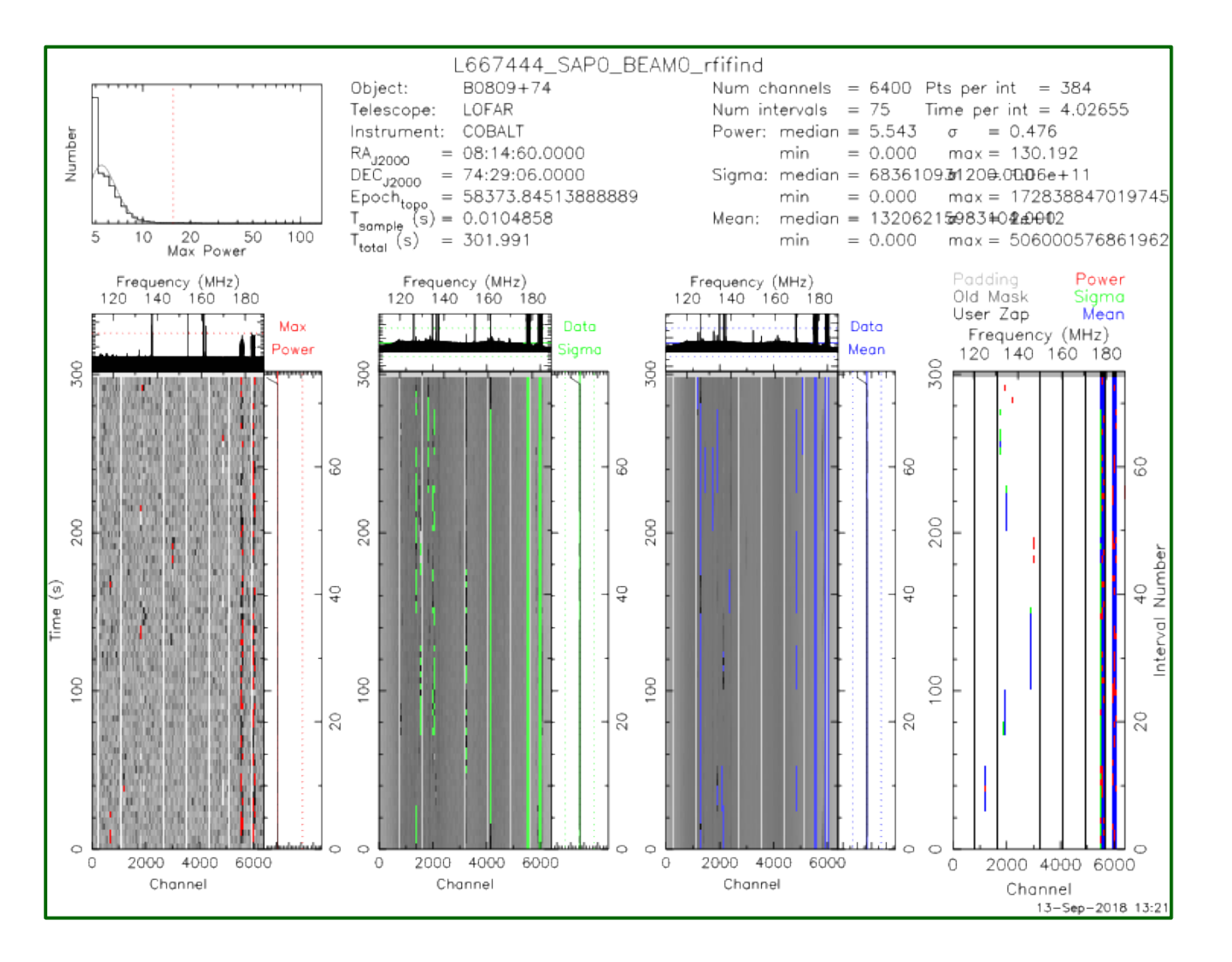

\*\_rfifind.ps

**rfifind**

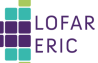

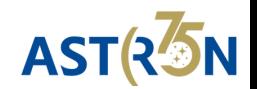

#### **PRESTO Pipeline – plots (4)** Prepfold

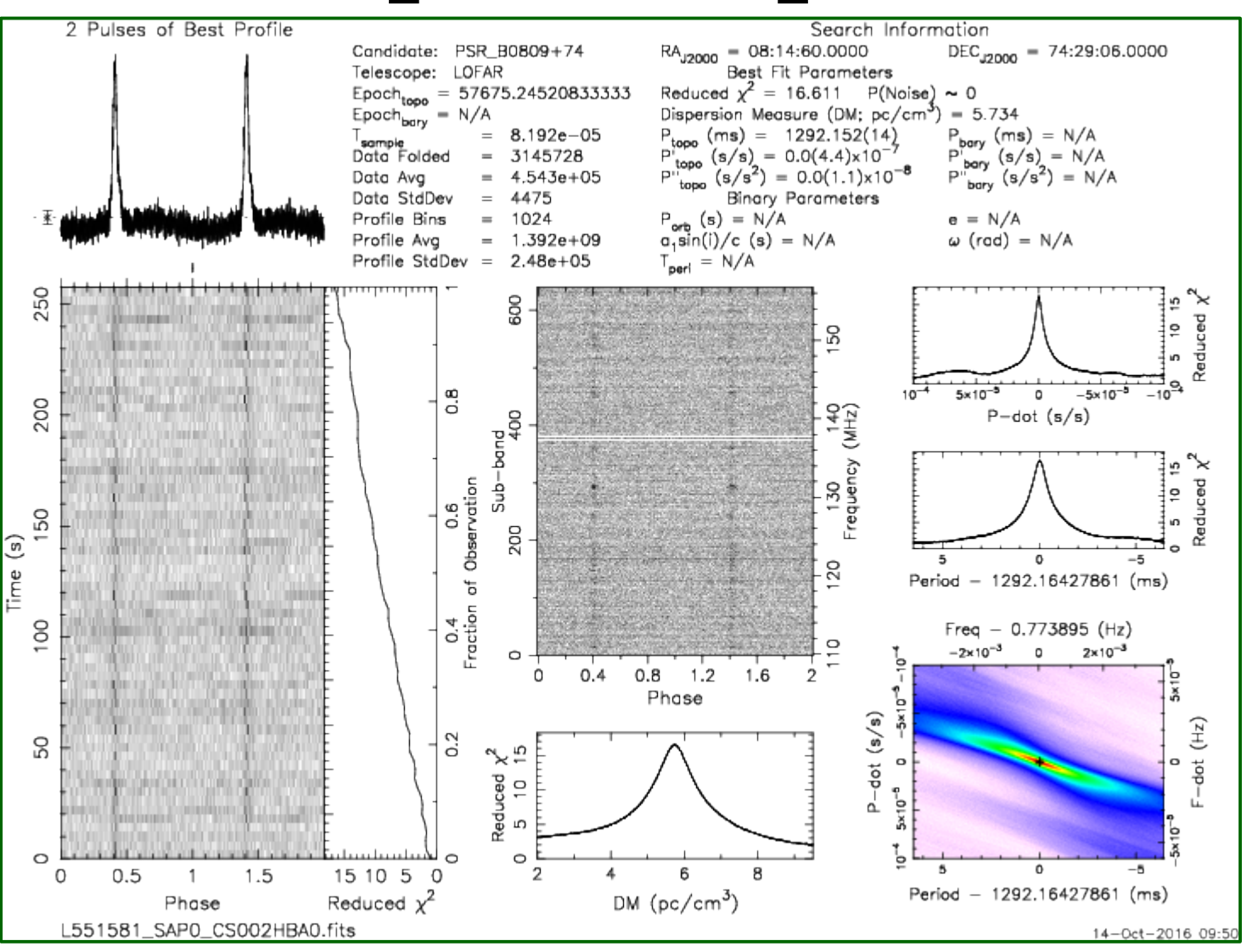

\*\_pfd.png

ERIC

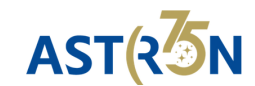

# PRESTO Pipeline – plots (5) multiple TABs<br> **PRESTO Pipeline – plots (5)** multiple TABs

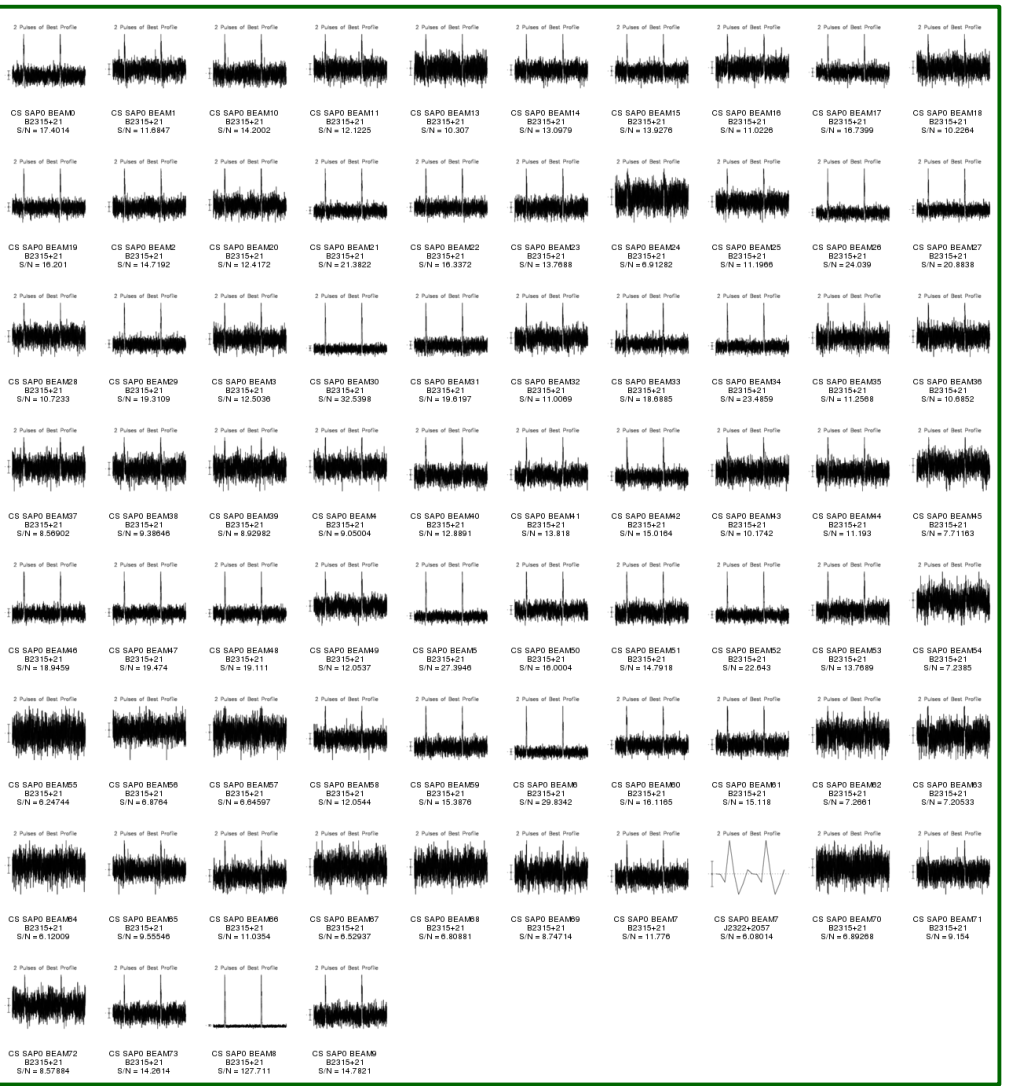

combined.png

7th LOFAR Data Processing School — April 15, 2024

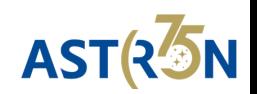

**prepfold**

#### **Diagnostic plots (6)** for FE observations status.png **HBA**  $B\overline{0}329 + 54$  $\sim$ SE607<br>628.143 SE607 PL612<br>509.251 DE604 UK608<br>488.376  $\bullet$  PL612 **DE605** DE603 572.388 AR1 5 PL611<br>269.513  $\bullet$  DE604 PL610 PL010<br>515.010 **UK608** DE605 DE603 **C** DE60} بر DE601  $\bigcirc$  PL611 FR606<br>491.957 DE602 DE602<br>572.729 FR606

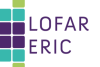

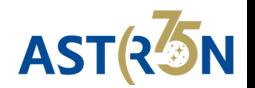

## **Diagnostic plots (7) multiple TABs**

TAheatmap\_\*.png

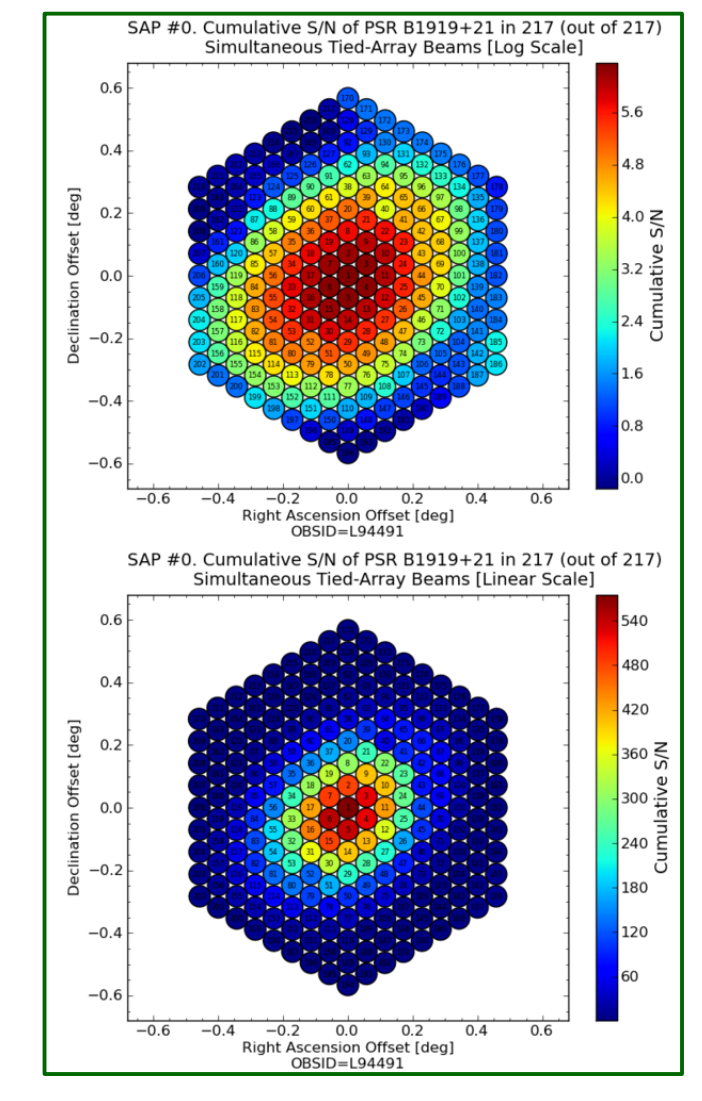

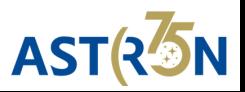

## **time for questions...**

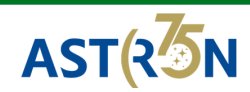

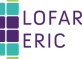

#### **Simulated** ultra-broadband pulse recording

 $DM = 15 \text{ pc cm}^{-3}$  $P = 5s$ 

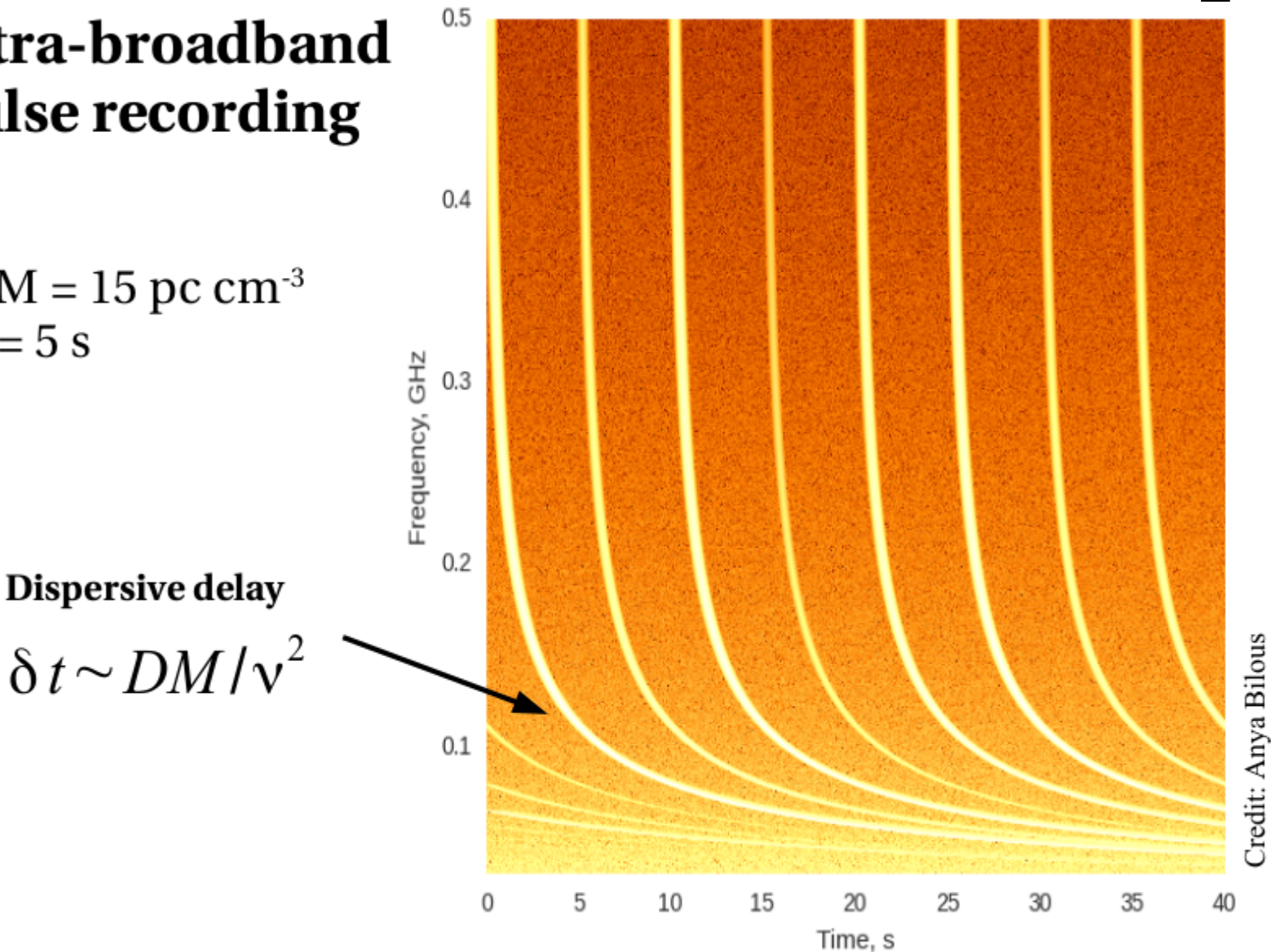

## **Dispersion**

#### **Simulated** ultra-broadband pulse recording

 $DM = 15 \text{ pc cm}^{-3}$  $P = 5s$ 

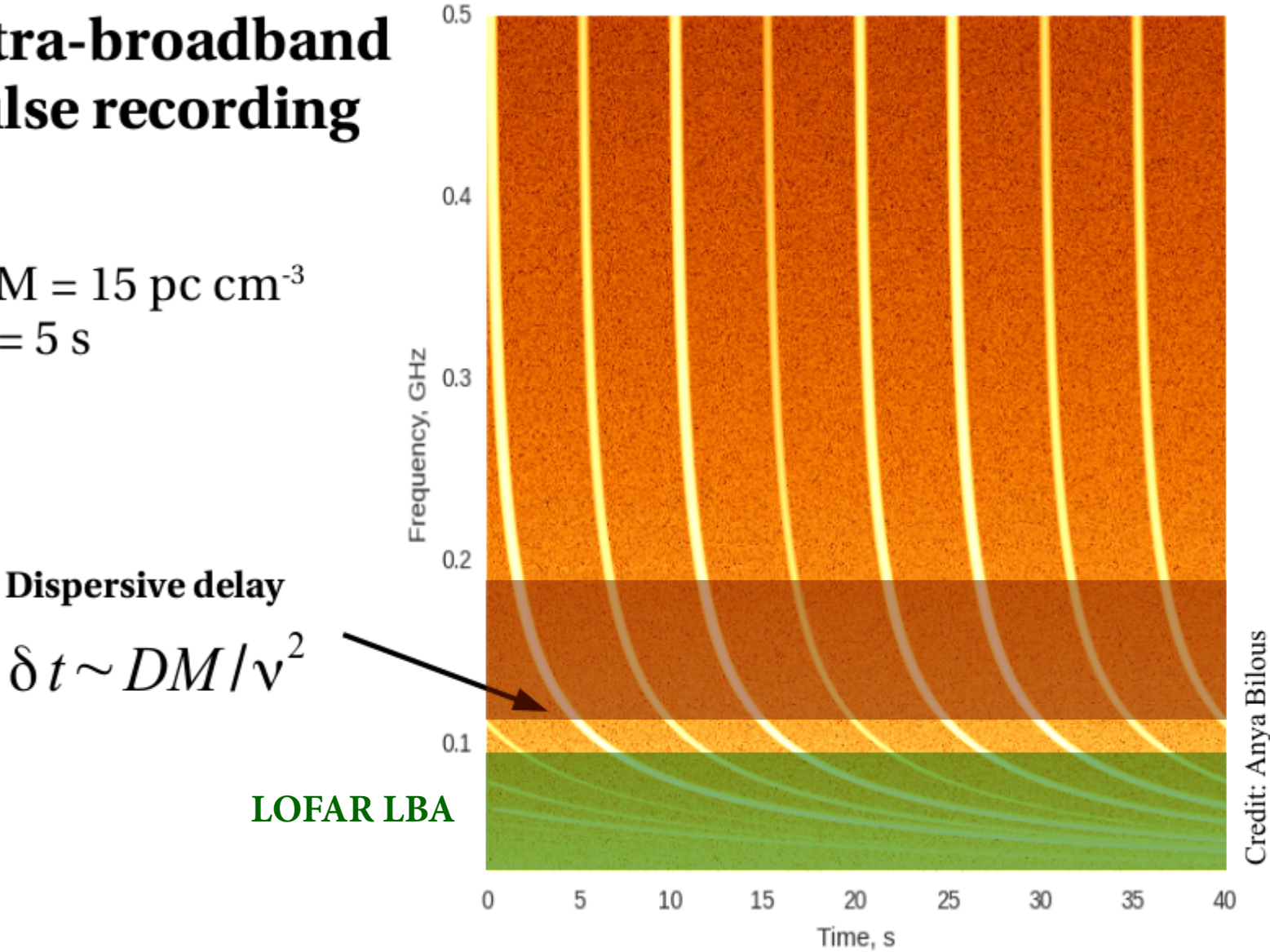

**Dispersion**

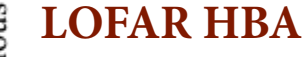

# **Dispersion**

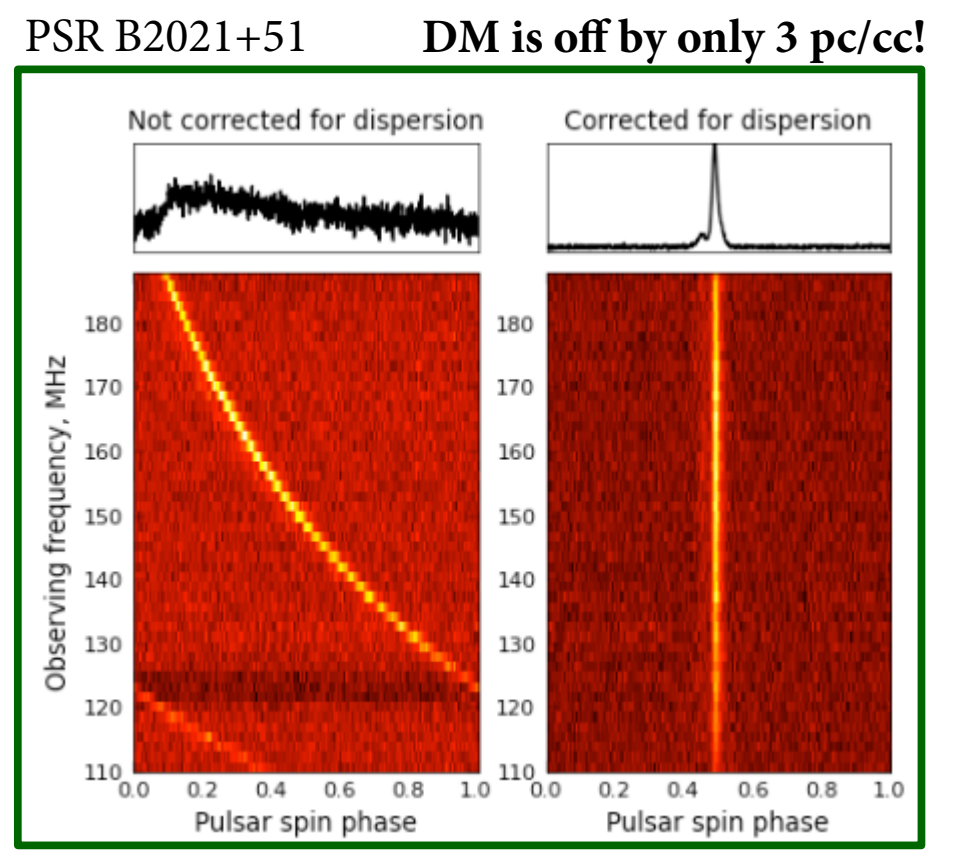

Credit: Anya Bilous

- DM [pc cm<sup>-3</sup>] measures the integrated column density of free electrons along the line of sight
- Can be corrected using (in)coherent dedispersion

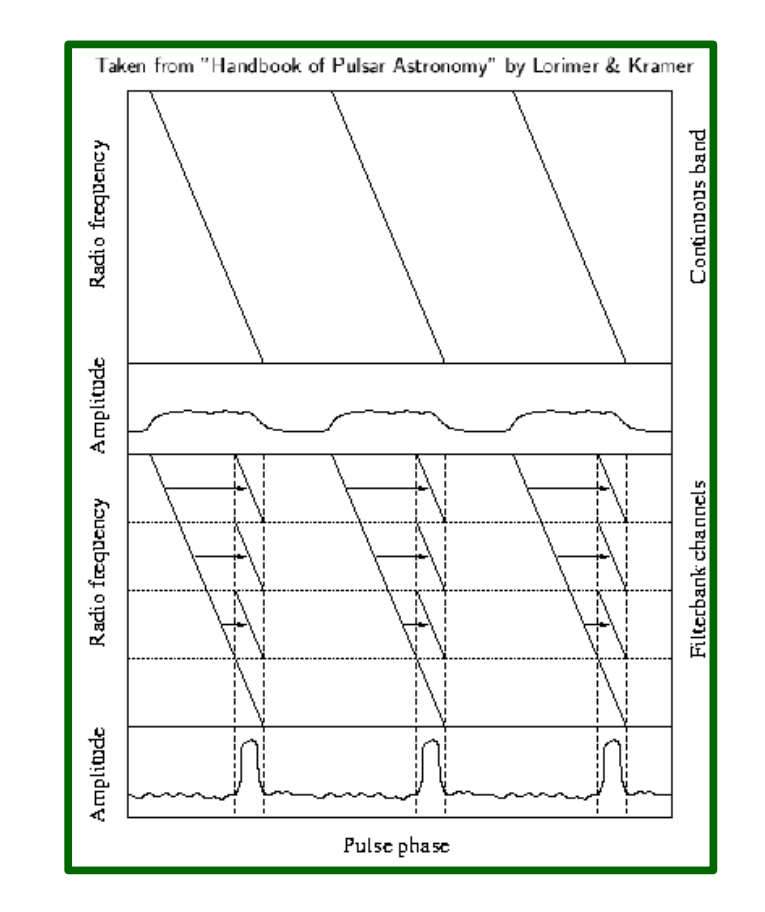

- Incoherent dedispersion shifting channels in time
- Coherent dedispersion requires complex-voltage data and is more computationally expensive

# **Folding**

#### PSR B0943+10

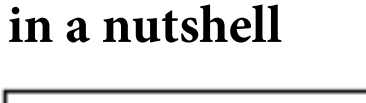

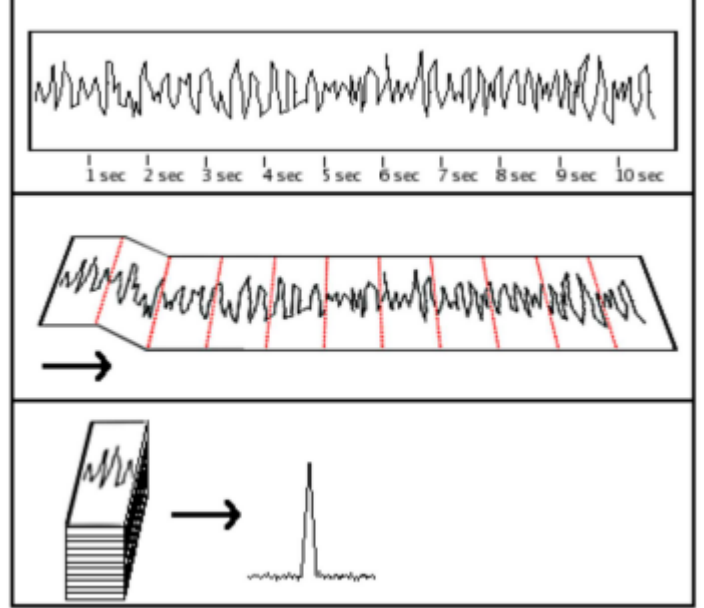

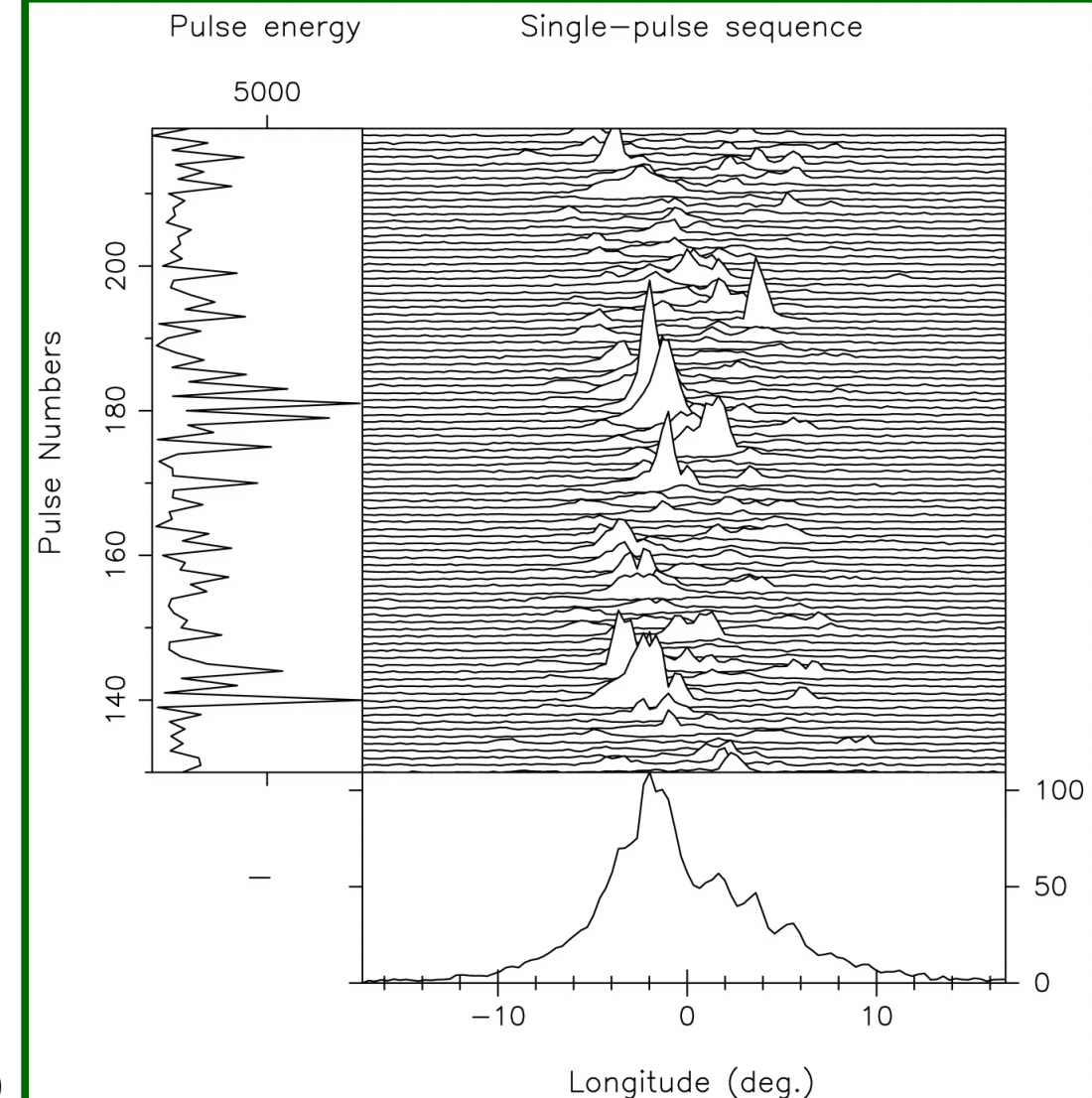

Deshpande & Rankin (1999)

## **DSPSR Pipeline (1)**

**for every TAB, PSR, and frequency part**

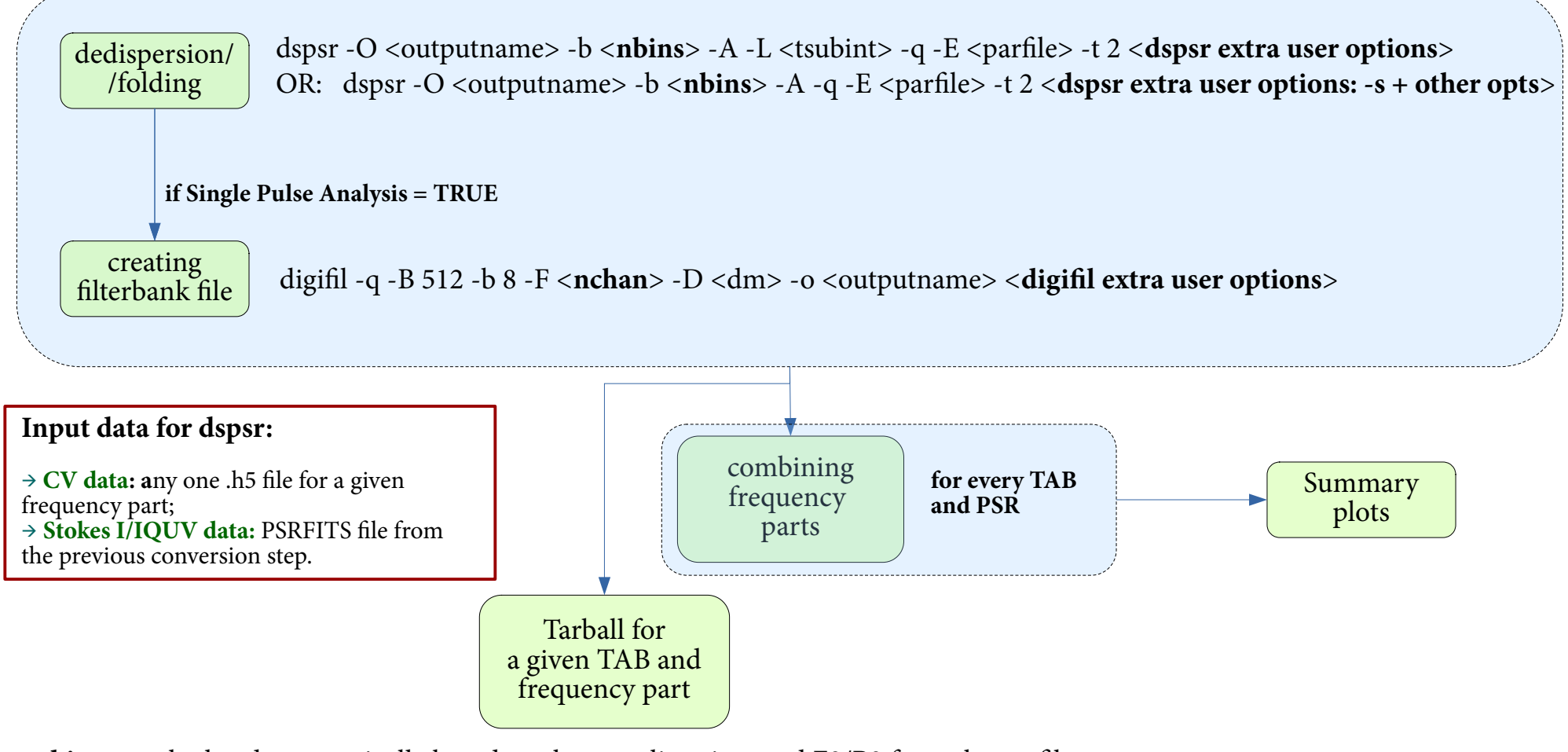

<**nbins**> - calculated automatically based on the sampling time and F0/P0 from the parfile. Maximum possible <nbins>=1024

 $\langle \textbf{nchan}\rangle$  - number of channels in a given frequency part. If number of channels = 1, then  $\langle \textbf{nchan}\rangle = 2$ 

## **DSPSR Pipeline (2)**

**combining frequency parts; for every TAB, PSR**

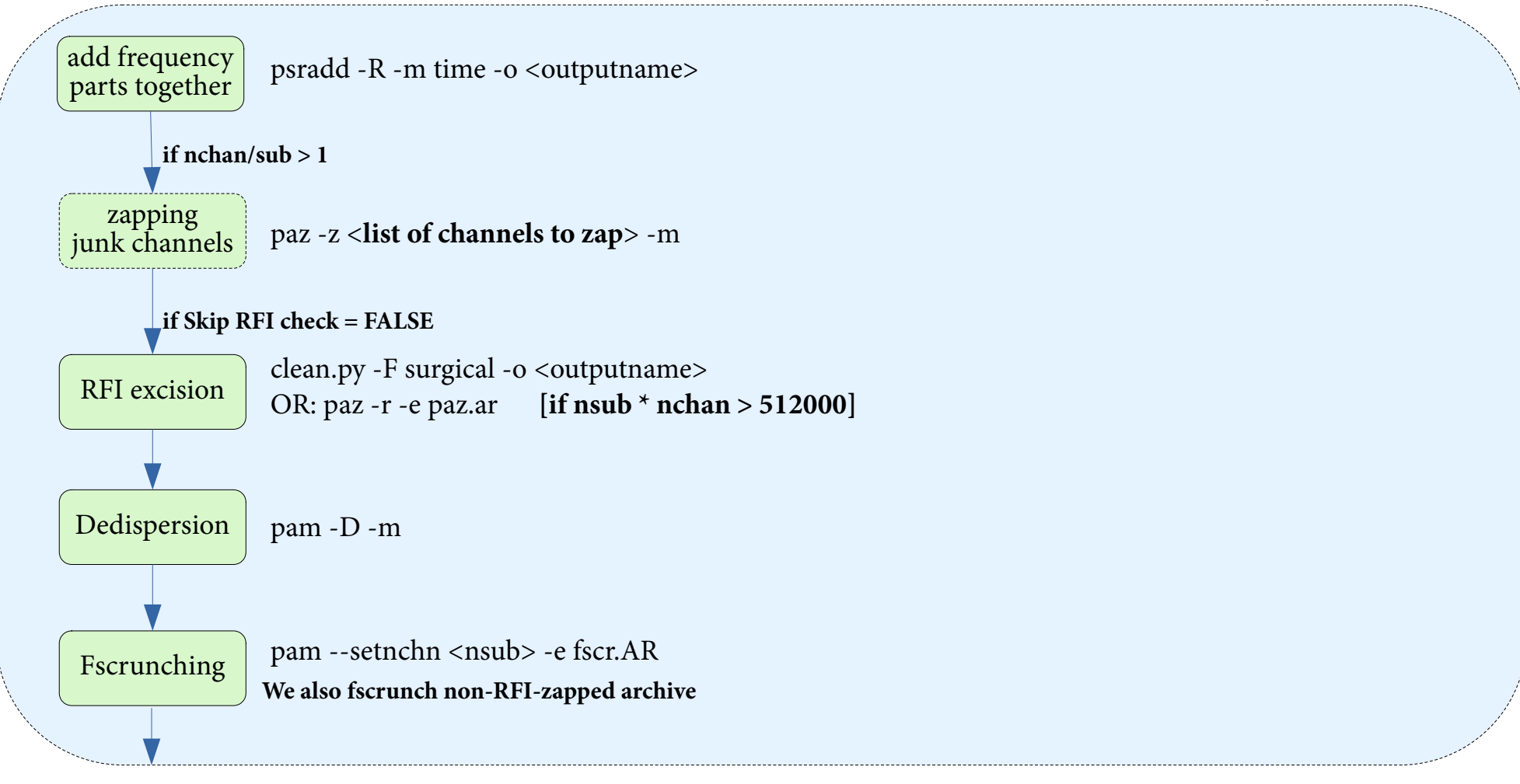

<**list of channels to zap**> - if there are 16 chan/sub, we need to zap every 16th channel, then list becomes «0 15 31 47...» This is necessary, as when 2nd PPF is used, the first channel in each subband gets corrupted

#### DSPSR Pipeline  $(2, \text{cont.})$  **conting frequency parts**;

**for every TAB, PSR**

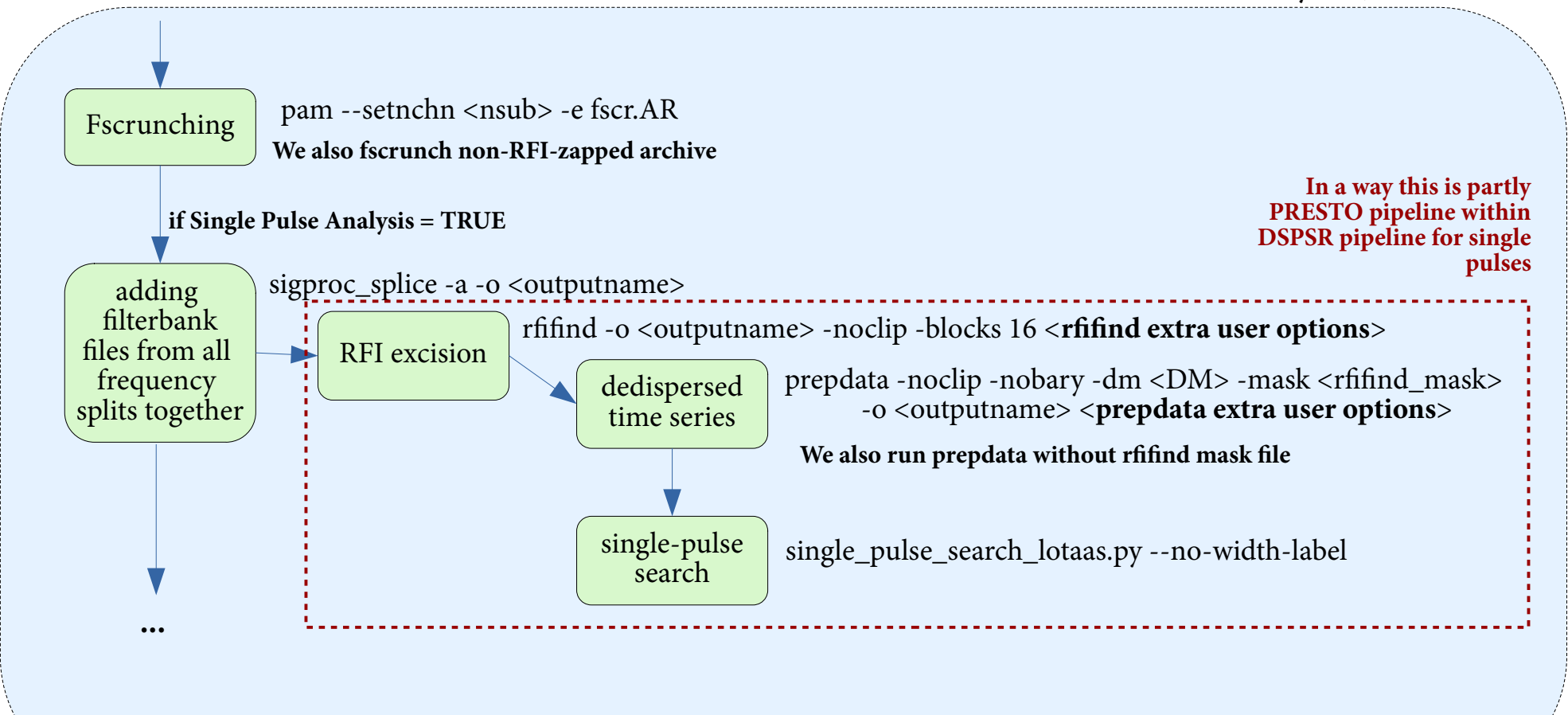

#### **DSPSR Pipeline (3, cont.) combining frequency parts;**

**for every TAB, PSR**

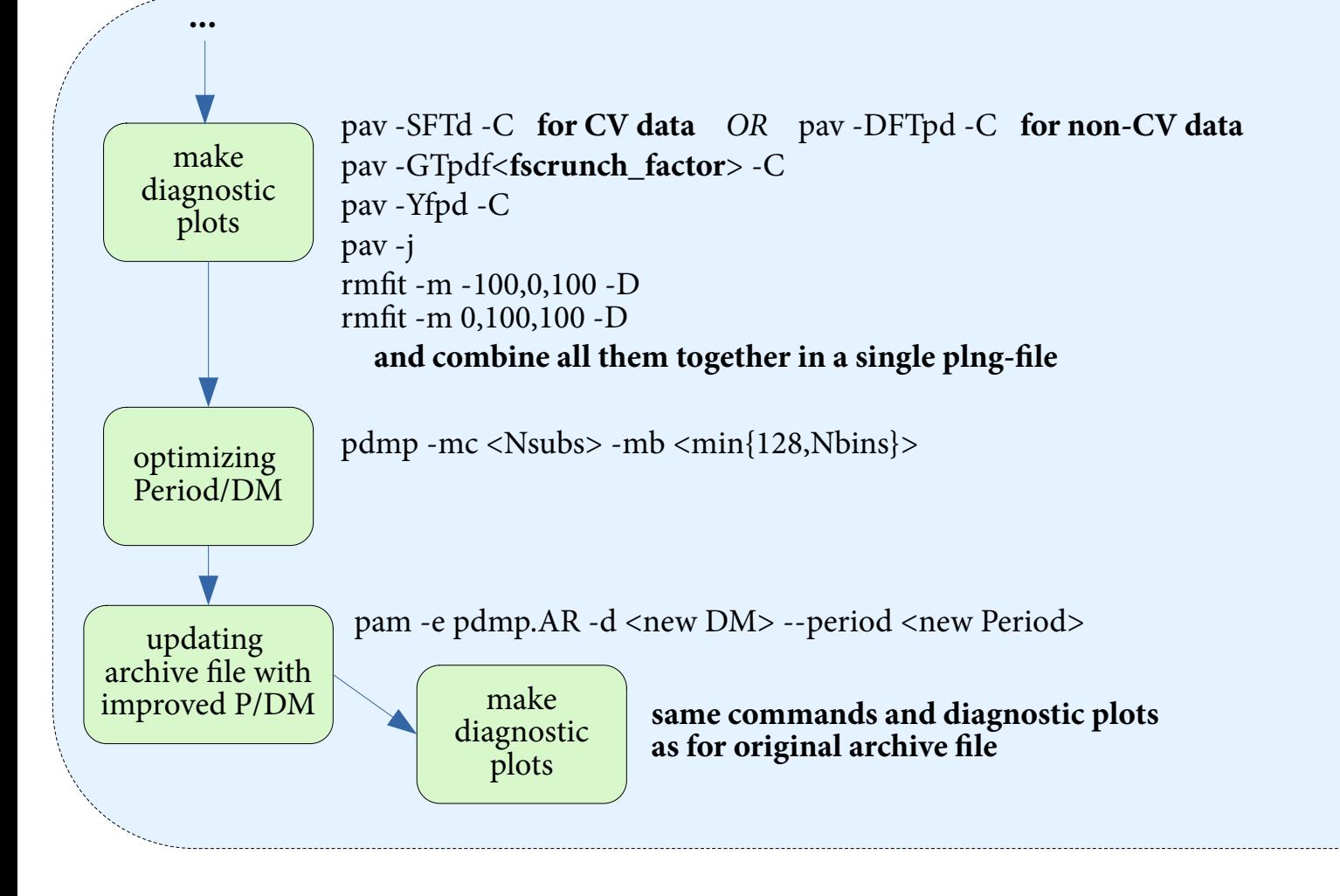

 $\langle$  **fscrunch** factor> = Nsubs / X, where X = highest common denominator of Nsubs between 1 and min{Nsubs, 63}

#### **DSPSR Pipeline (4)**

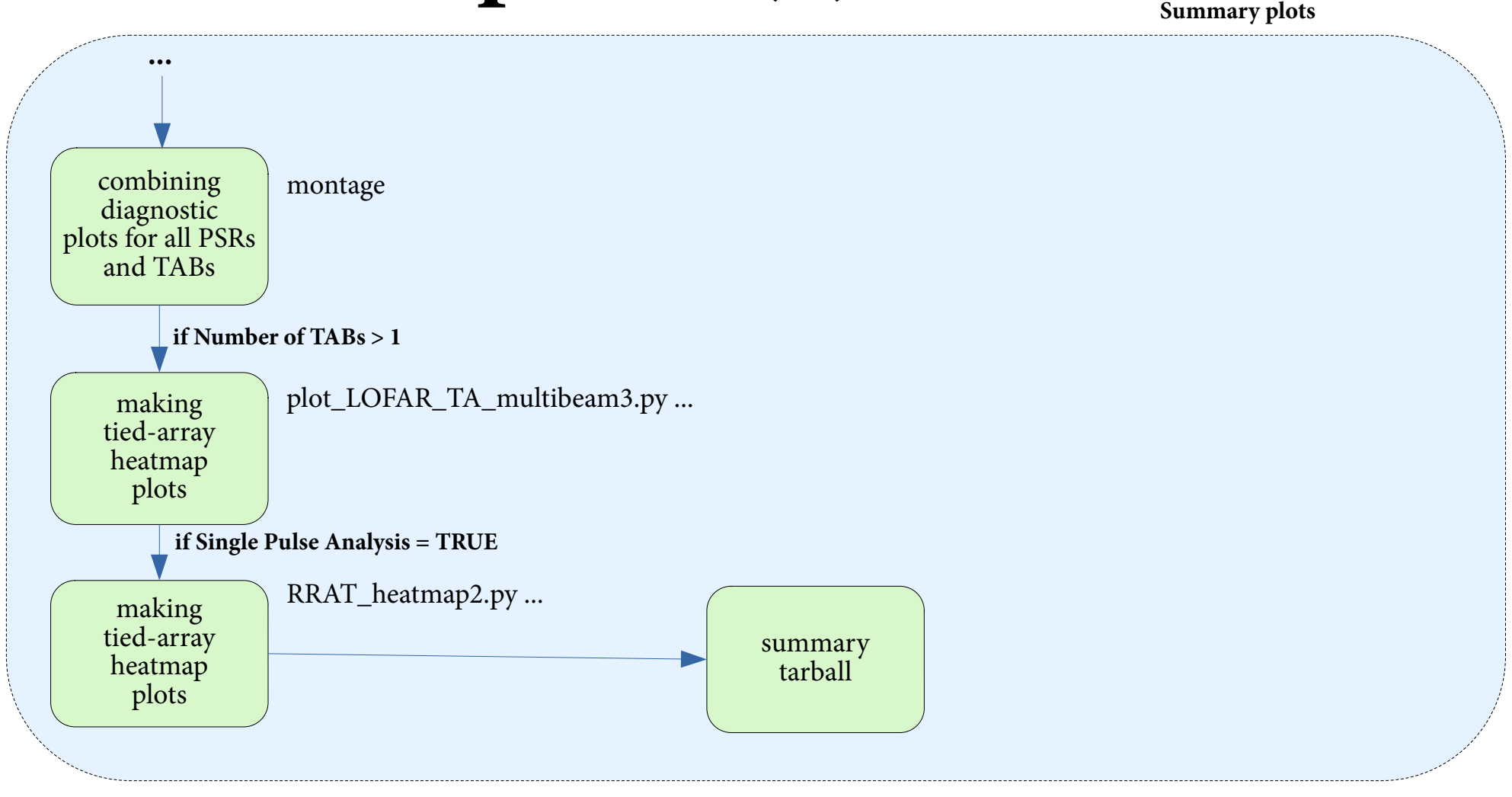

# **PRESTO Pipeline (1)**

**for every TAB, and frequency part**

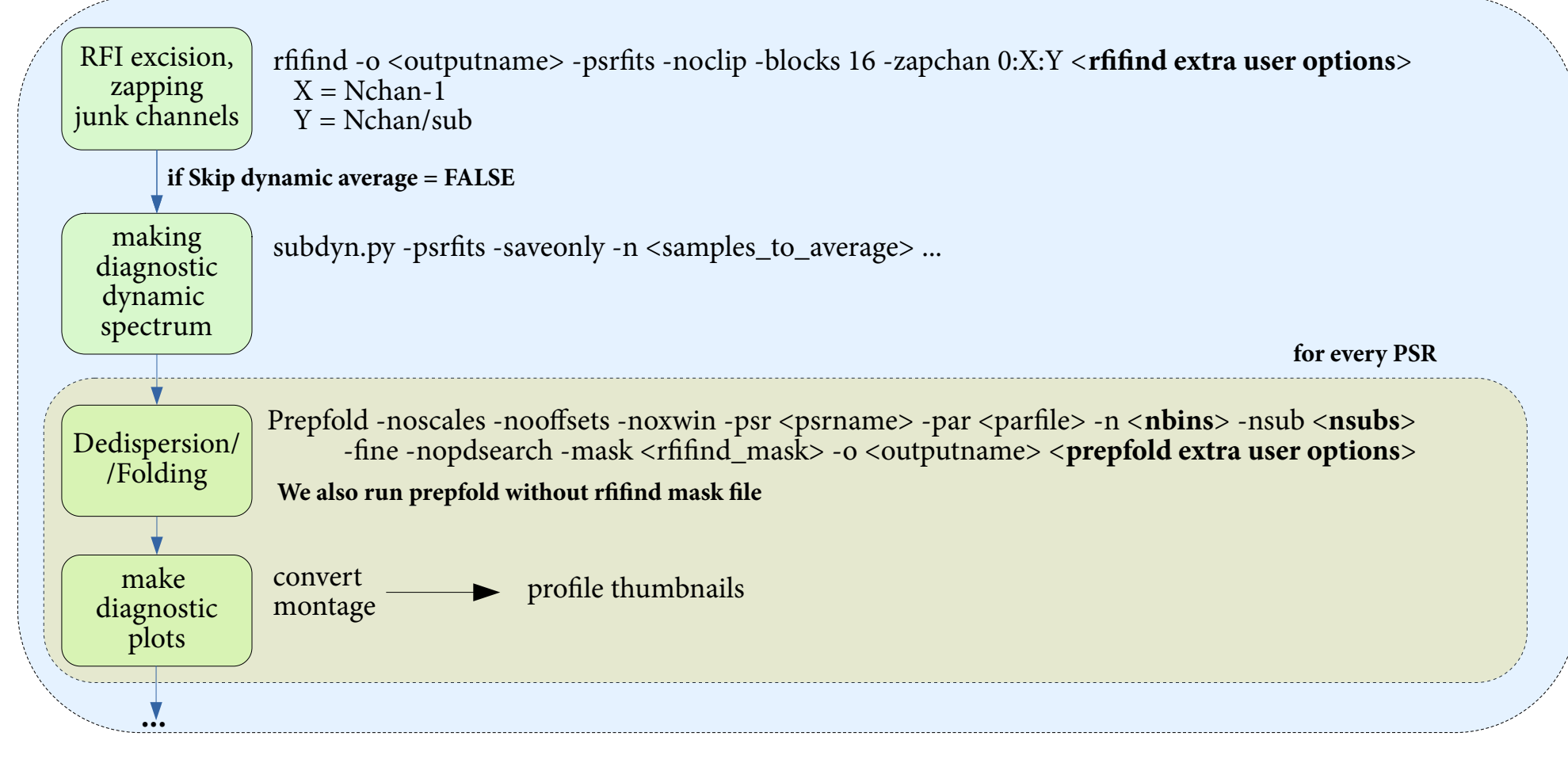

<**nbins**> - calculated automatically based on the sampling time and F0/P0 from the parfile. Maximum possible <nbins>=1024

 $\langle$ **nsubs** $>$  - if Nchan  $>$  512, nsubs = 512. Otherwise, nsubs = Nchan

## **PRESTO Pipeline (2, cont.)**

**for every TAB, and frequency part**

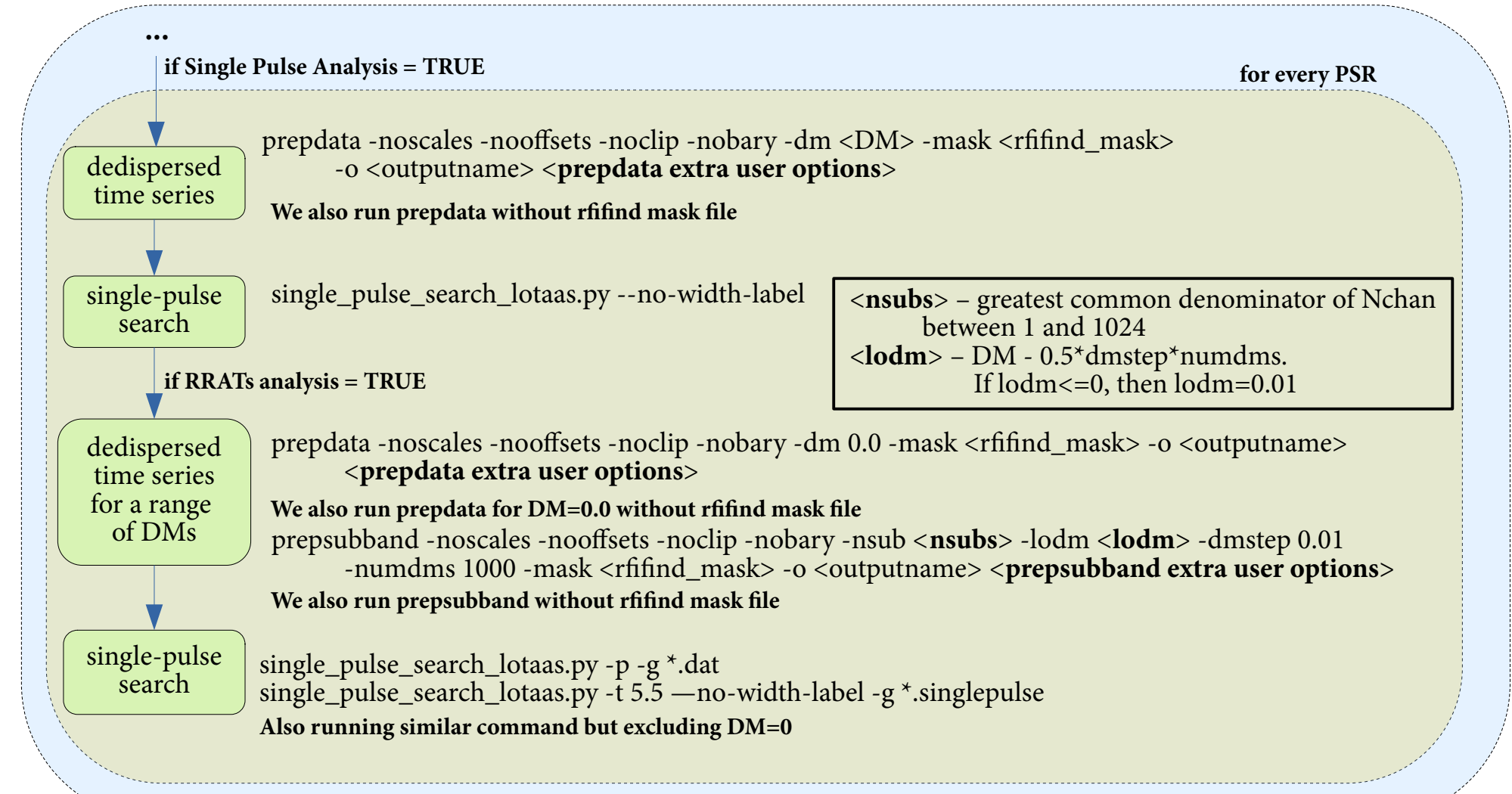

#### **PRESTO Pipeline (3)**

**for every TAB, and frequency part**

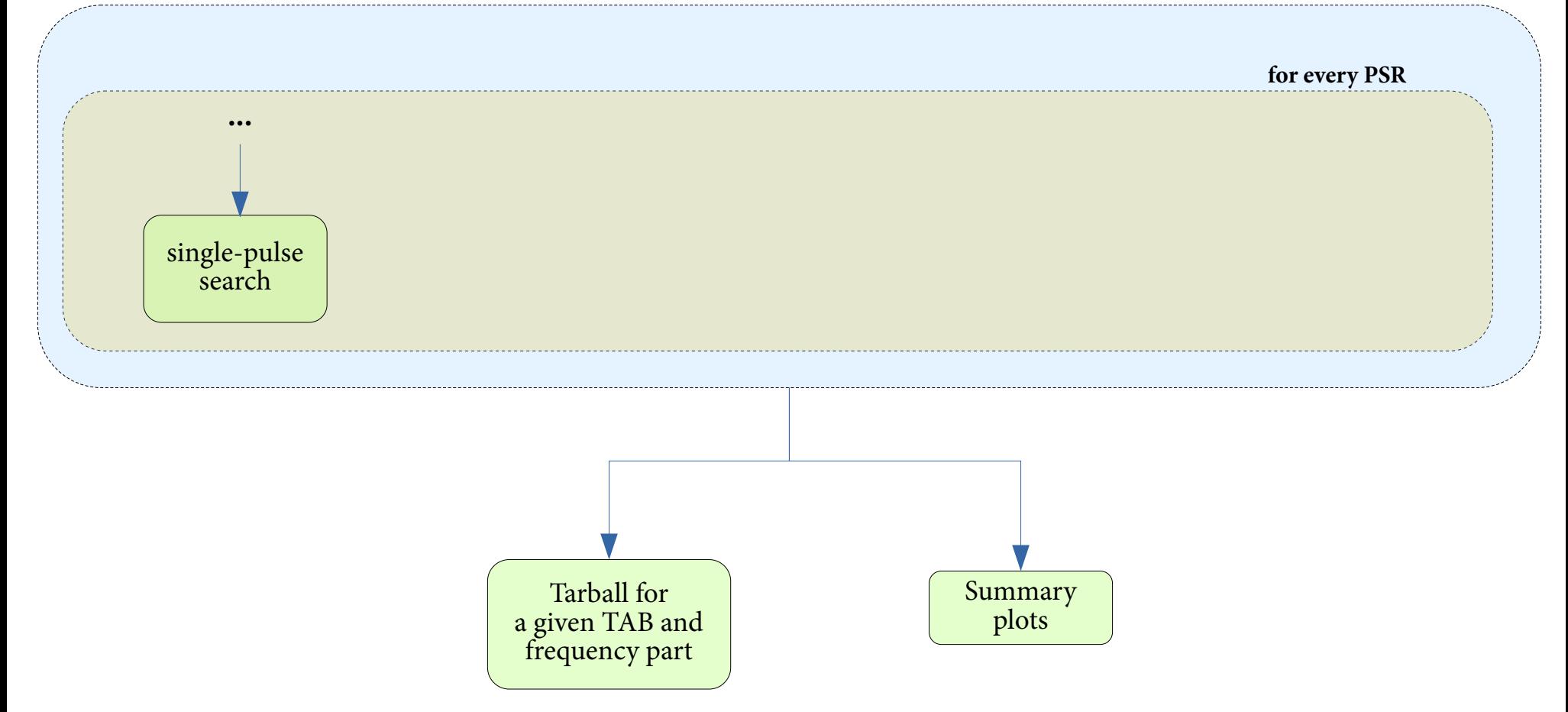

## **PRESTO Pipeline (4)**

**Summary plots**

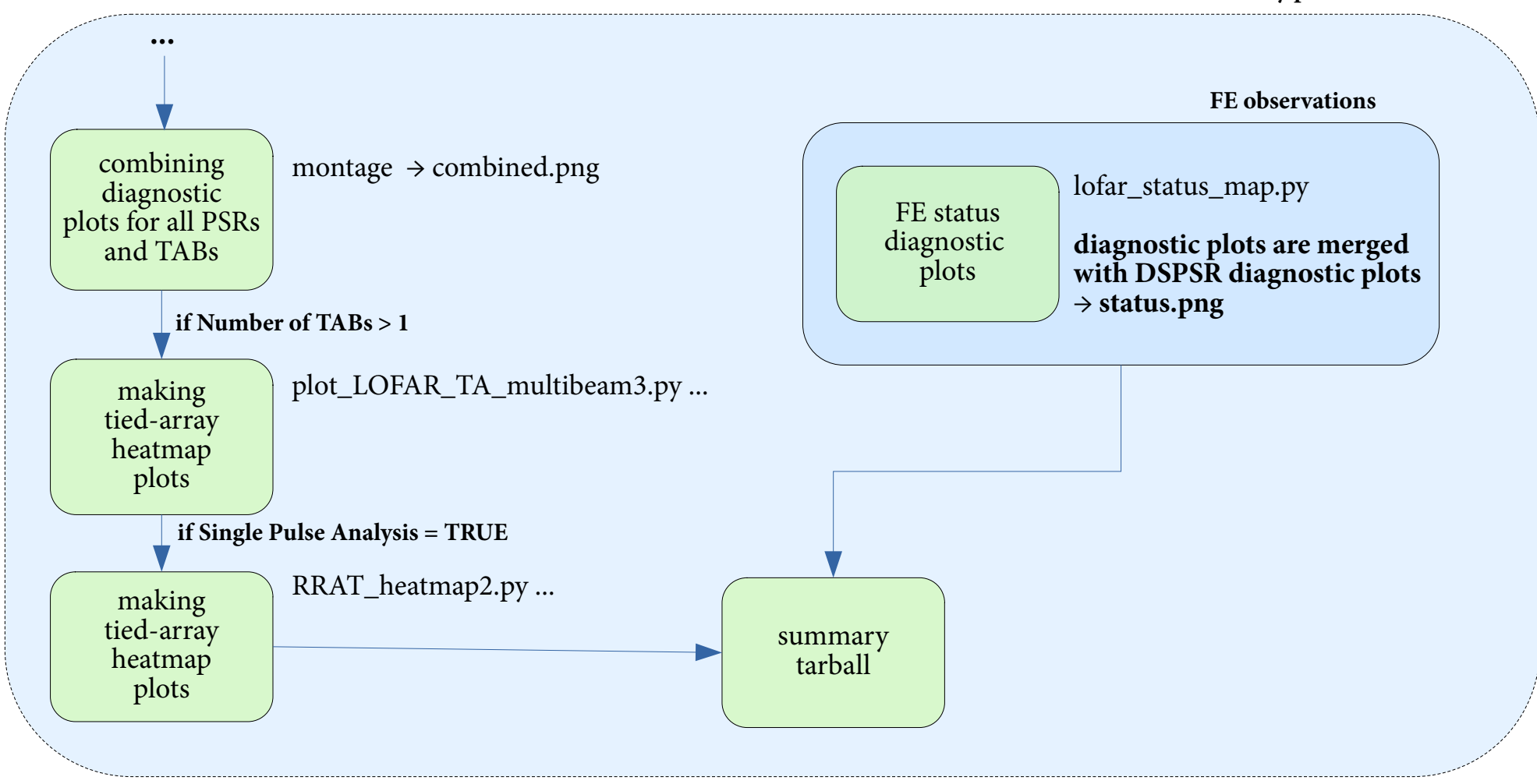